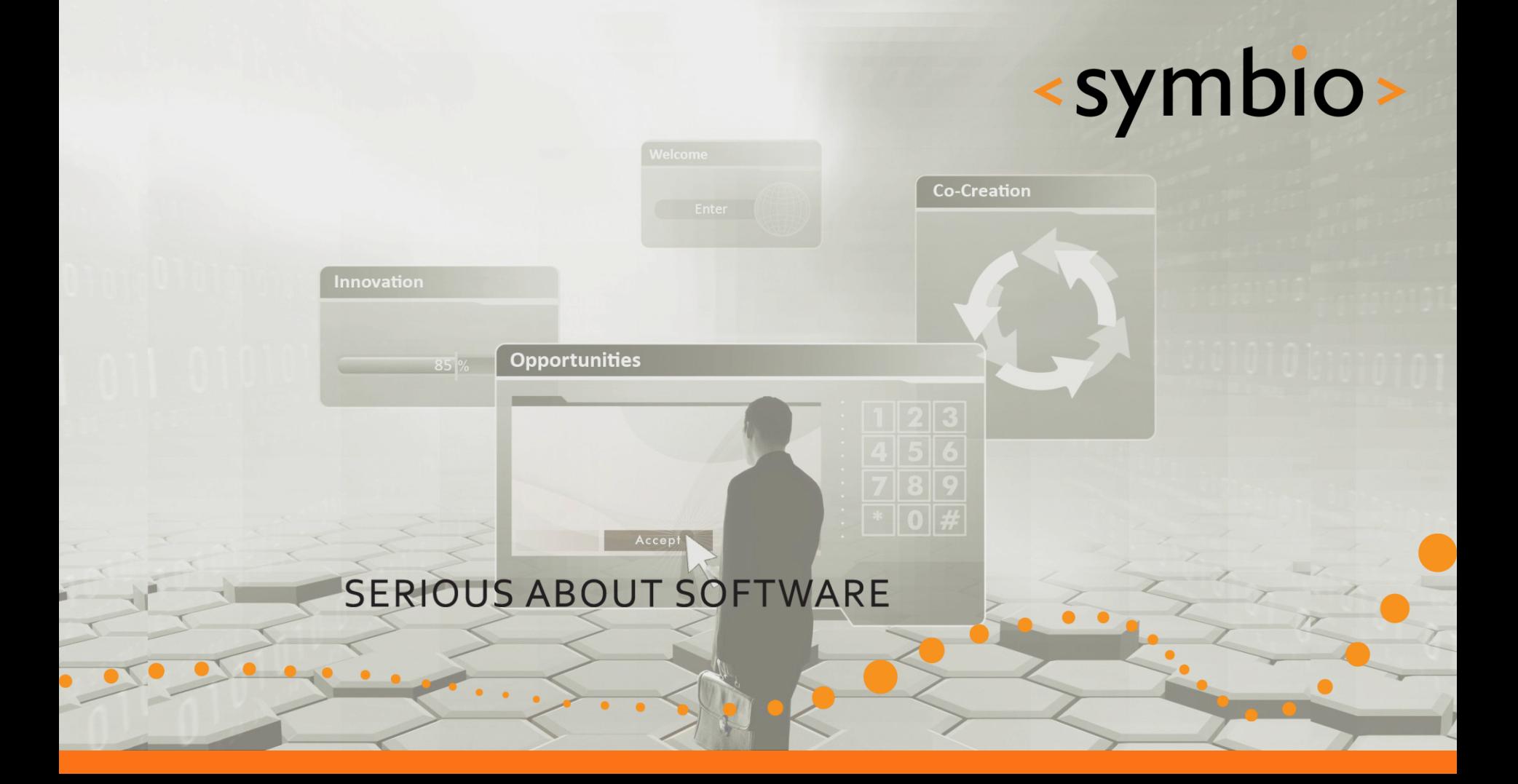

#### Qt Quick – GUI programming with QML

Timo Strömmer, Jan 4, 2011

### Previous day quick quizz

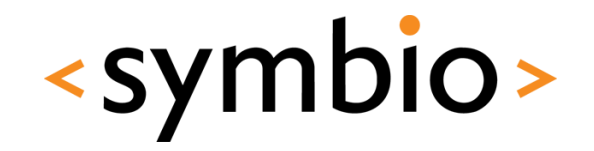

- What are the ways to lay out items?
- What is the purpose of *id* property
- Which colors are visible in following:

```
Rectangle {
    width: 200
    height: 200
    Rectangle { color: "red"; width: 50; height: 50; x: 25; y: 25; z:1 }
    Rectangle { color: "yellow"; width: 50; height: 50; x: 25; y: 25 }
    Rectangle { color: "black"; width: 50; height: 50; x: 50; y: 50 }
    Rectangle { color: "green"; width: 50; height: 50; x: 50; y: 50 }
Β.
                                            \bullet\overline{2}
```
### Contents – Day 2

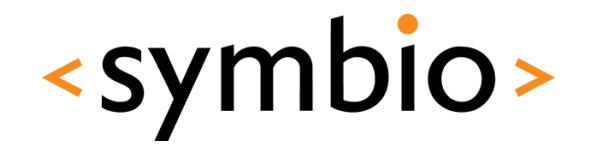

- Dynamic object management
	- Inline components
	- Dynamic loading
- Building fluid user interfaces
	- Animations
	- States and transitions
- User interaction
	- Mouse and key
	- Interactive containers

 $\bullet$ 

#### Contents – Day 2

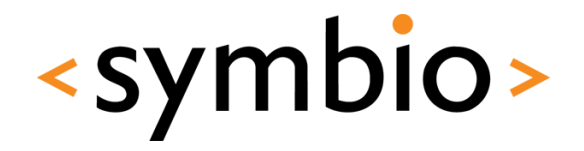

- Adding data to GUI
	- Data models
	- **Views**
	- Delegates

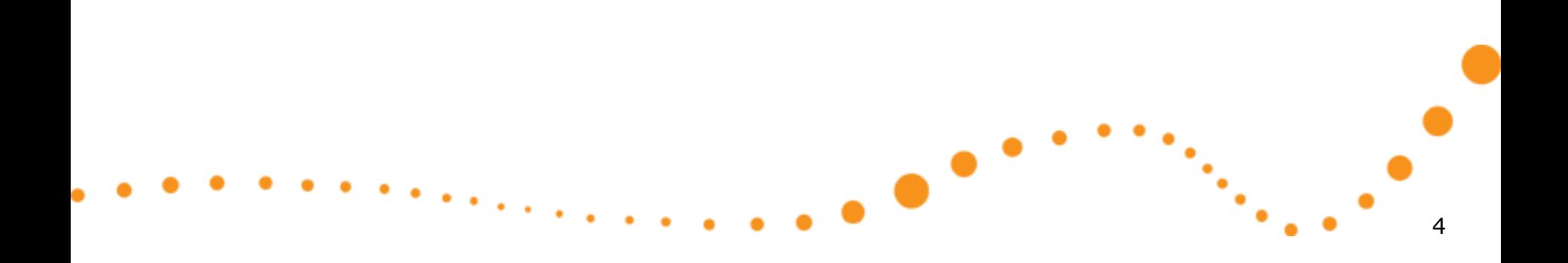

# **STRUCTURING QML PROGRAMS**

Component and script files, dynamic object loading

 $\bullet$ 

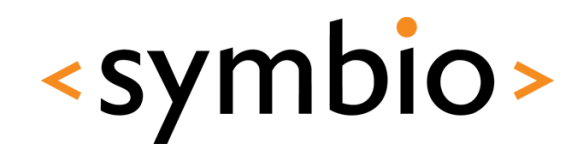

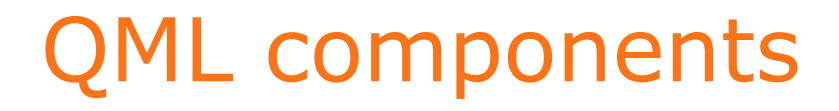

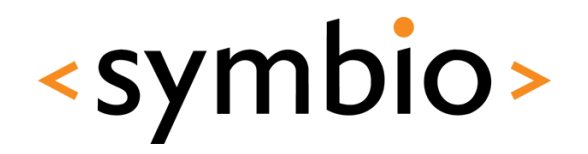

#### • Refresher from yesterday

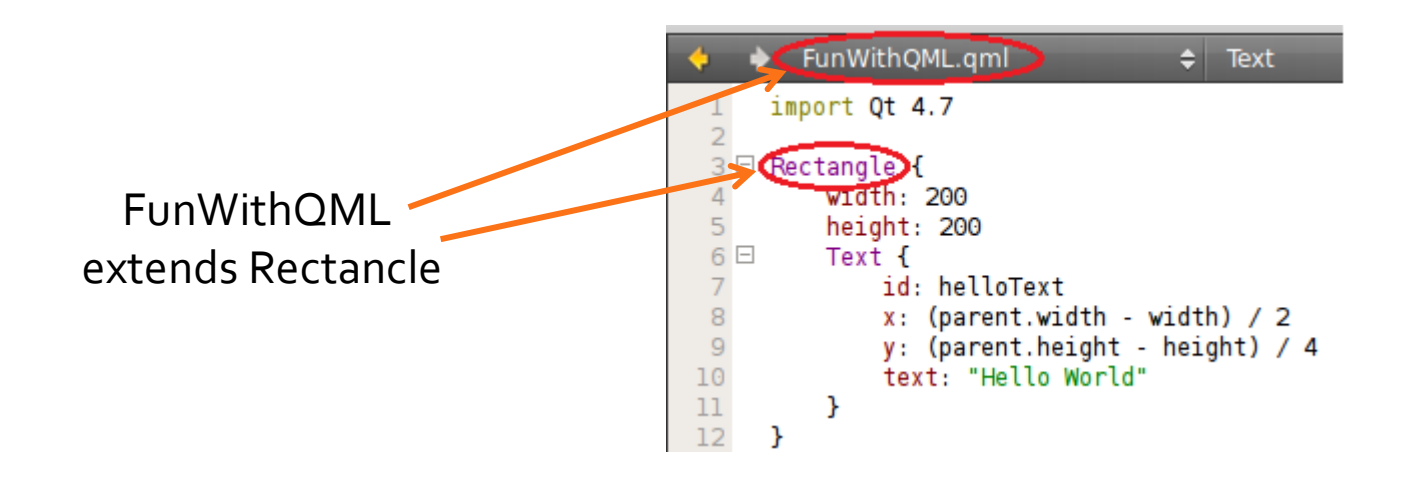

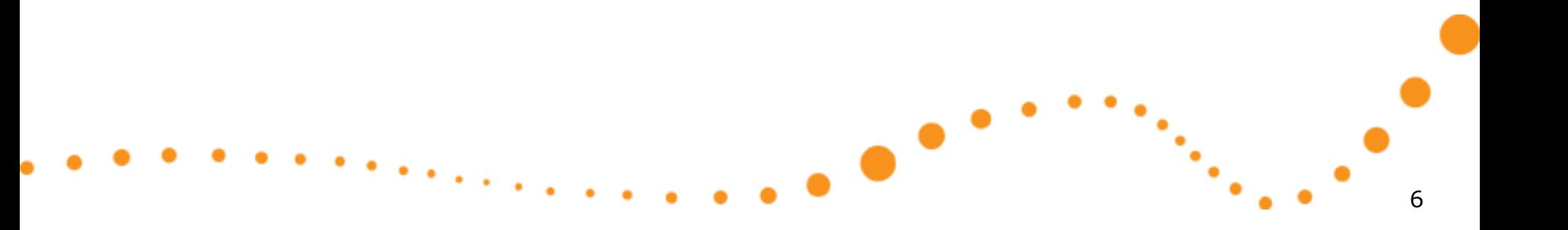

### Component files

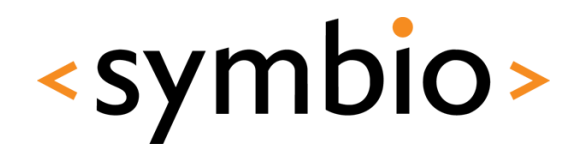

- The *import* statement can be used to reference QML files in other directories
	- Single file import  $\mathbf{v}$  &  $\mathbf{R}$  &  $\mathbf{R}$  X ComponentLoader.gml rojects 遍 ComponentLoader.qmlproject import Qt 4.7 import "content" content Directory import ■ RedRect.qml ► 4 Rectangle { 圖 ComponentLoader.gml RedRect { ▲ CourseDay2 CourseDay2.gmlproject
- Imported directory can be *scoped*

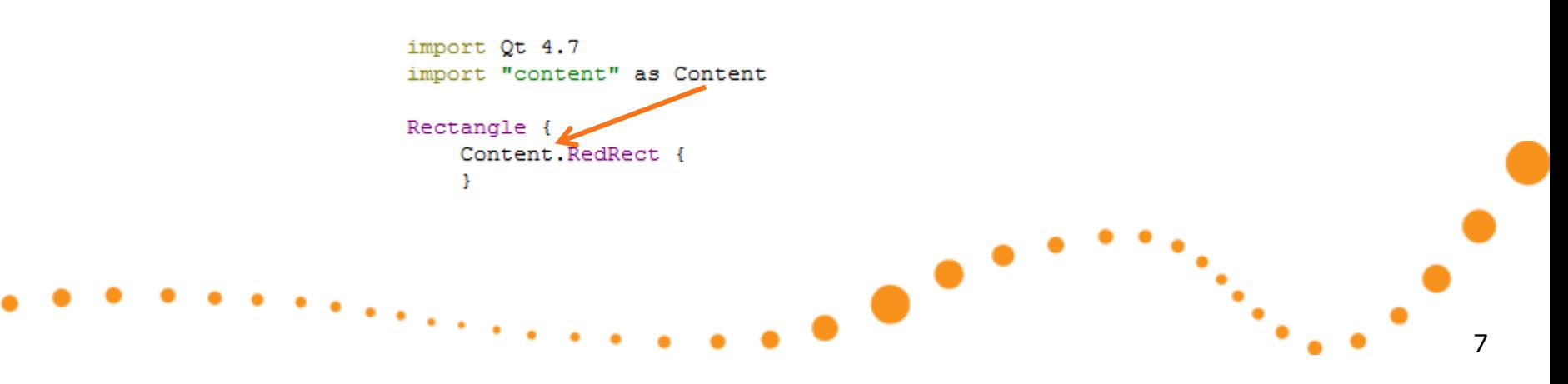

### Script files

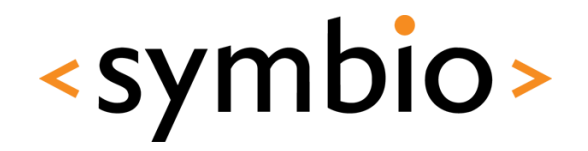

8

- The *import* statement also works with **JavaScript** 
	- Can import *files*, not directories
	- Must have the *as* qualifier

import "js/startup.js" as Startup Rectangle { Component.onCompleted: Startup.loadItems(rootRect);

 $\bullet$ 

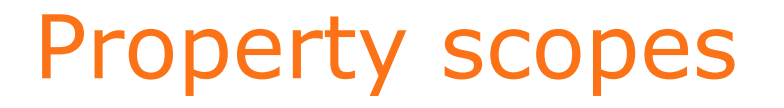

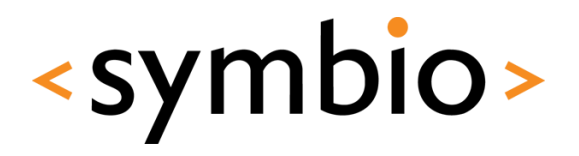

- Properties of components are visible to child components
	- But, considered bad practice

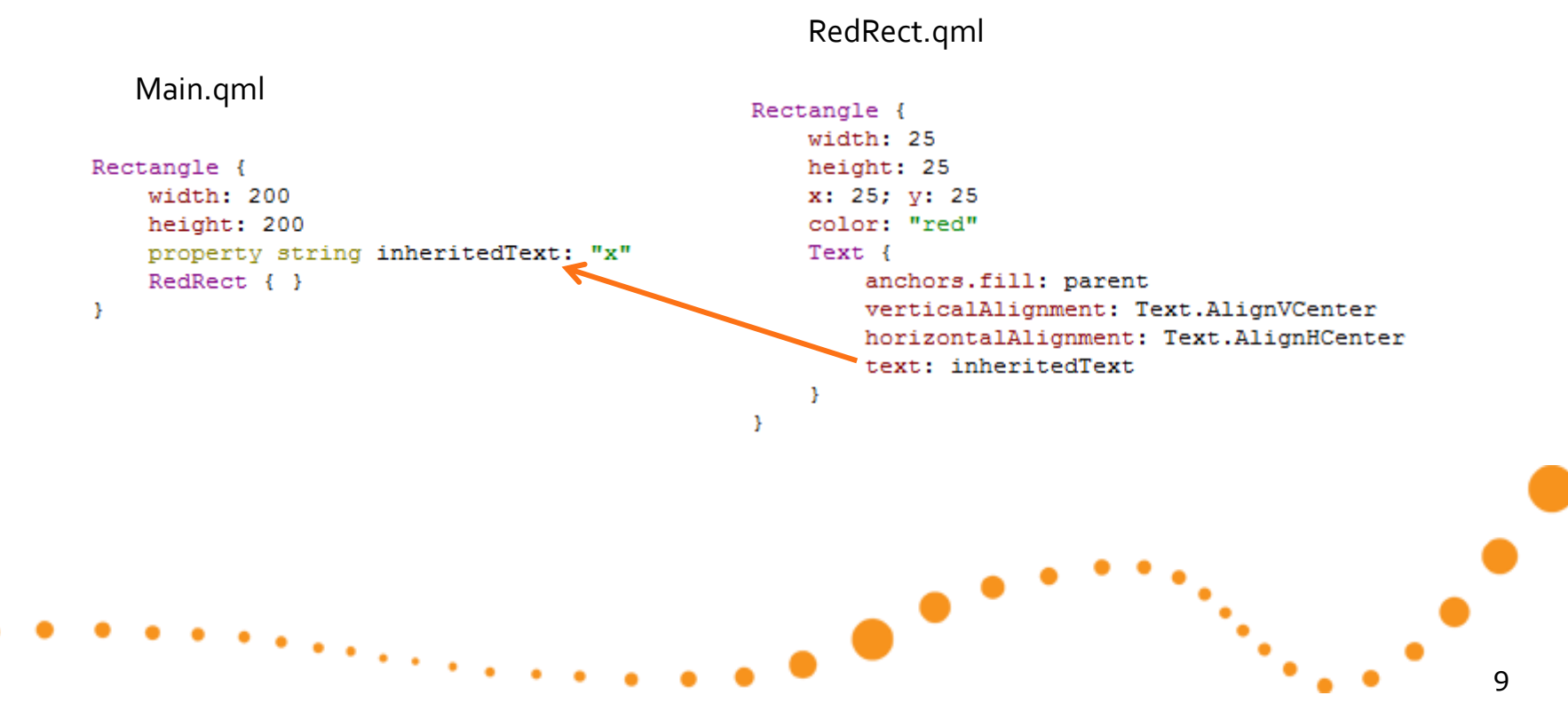

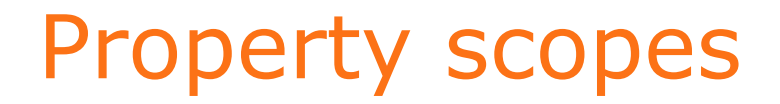

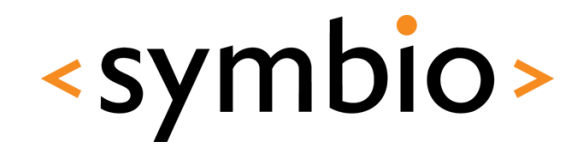

• Instead, each component should provide an API of it's own

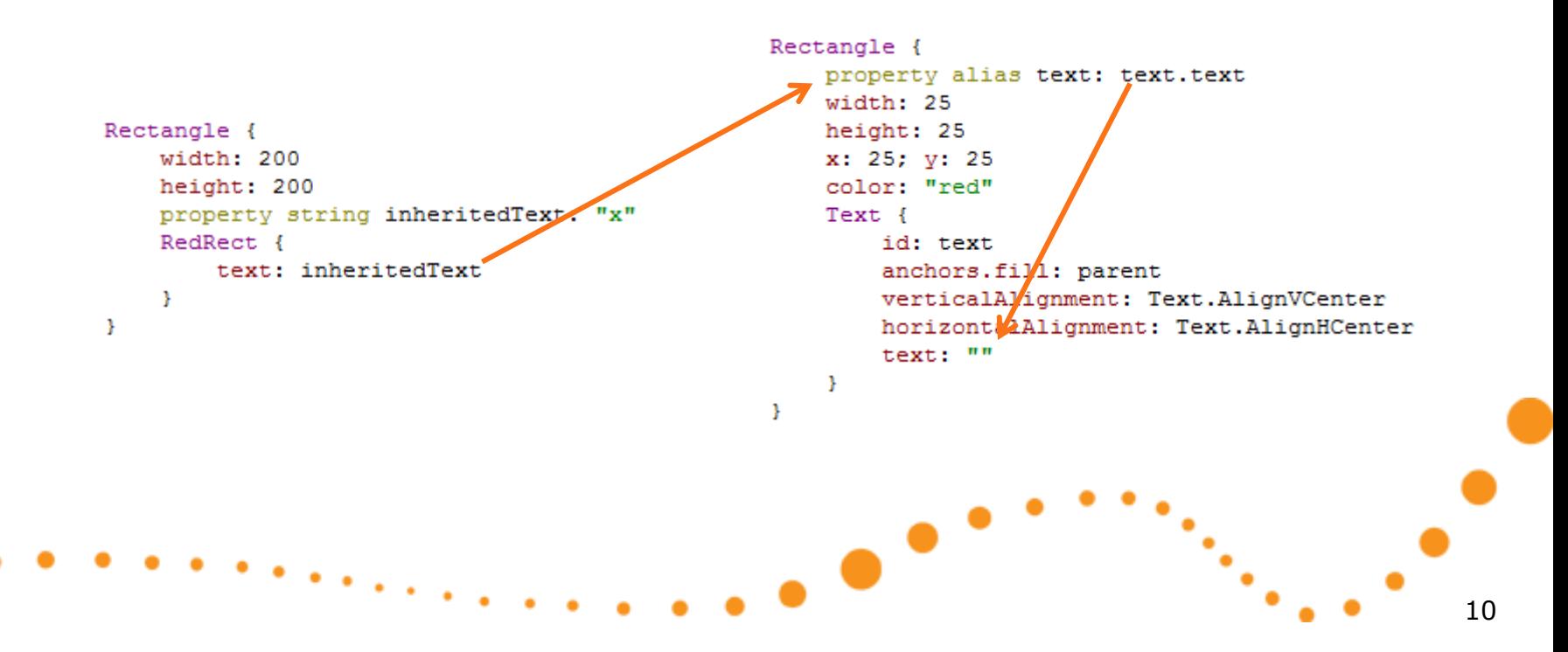

#### Script scopes

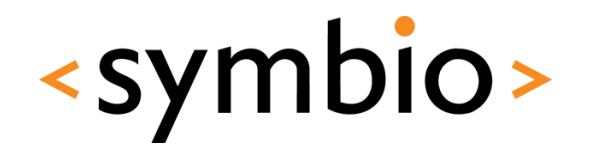

- Same scoping rules apply to scripts in external JavaScript files
	- i.e. same as replacing the function call with the script
	- Again, not good practice as it makes the program quite confusing

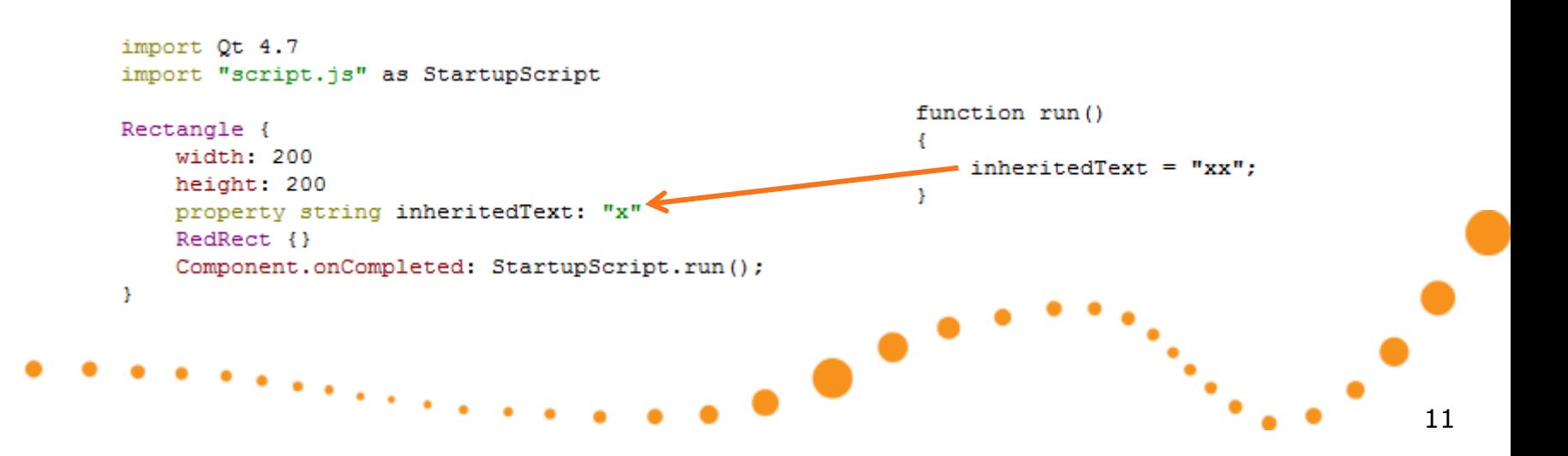

#### JavaScript scoping

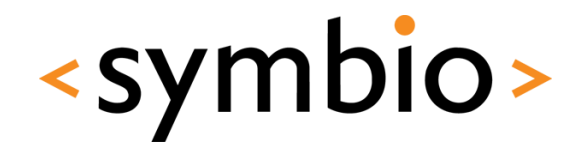

• If script function declares variables with same name, the script variable is used

```
function run()
    inheritedText = "xy";
    console.debug(getText());
                                                getText uses local variable
    console.debug(inheritedText);
                                                  run uses inherited oneÞ
function getText()
    var inheritedText = "y";
    return inheritedText;
3
```
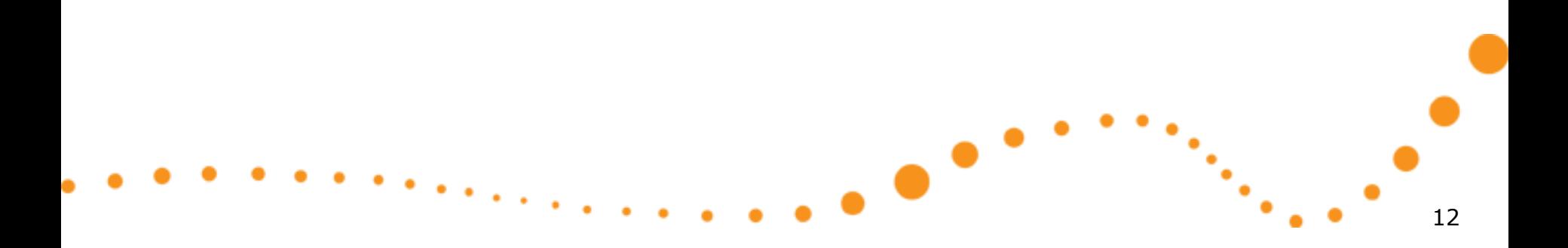

### Inline components

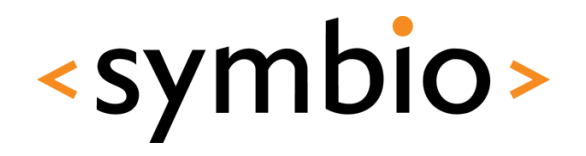

- Components can be declared *inline*
	- Component { id: helloComponent • *Component* element Text { text: "Loaded from: " + helloComponent.url } Þ
	- Useful for small or private components
		- For example data model delegates
	- *Loader* can be used to create instances
		- *Loader* inherits *Item*
		- Can be used to load components from web
- Example in *ComponentLoader* directory

## Dynamic loading

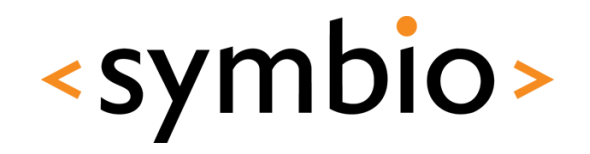

- In addition to *Loader*, components can be loaded dynamically via script code
	- *Qt.createComponent* loads a *Component*
		- File or URL as parameter
	- *component.createObject* creates an instance of the loaded component
		- Parent object as parameter
	- *Qt.createQmlObject* can be used to create QML objects from arbitrary string data
- Example in *ScriptComponents* directory

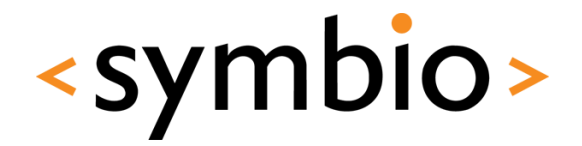

15

#### Overview of QML animations

# **BUILDING FLUID GUI**

 $\bullet$ 

#### Animations overview

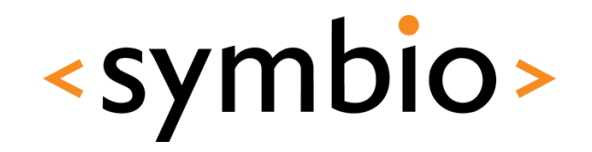

- *Animation* changes a property gradually over a time period
	- Brings the "fluidness" into the UI
- Different types for different scenarios
- Supports grouping and nesting

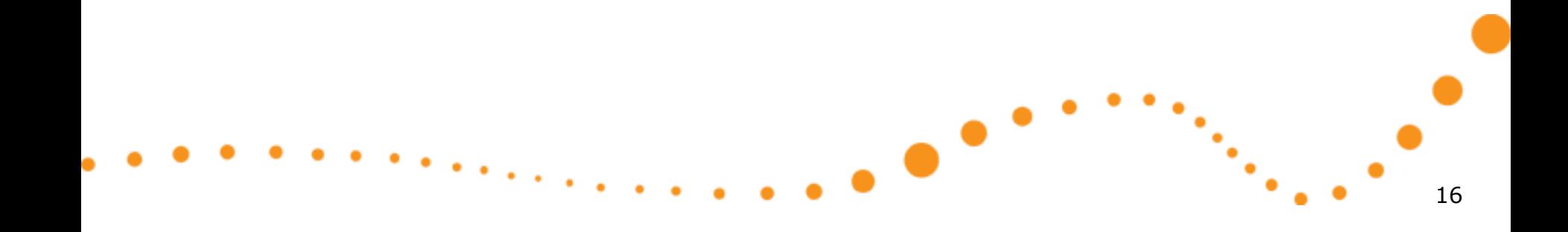

#### Animation basics

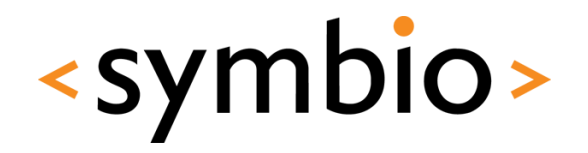

- All animations inherit from *Animation* base component
	- Basic properties (just like *Item* for GUI)
- Properties for declarative use:
	- *running*, *paused, loops, alwaysRunToEnd*
- Can also be used imperatively:
	- *start, stop, pause, resume, restart, complete*

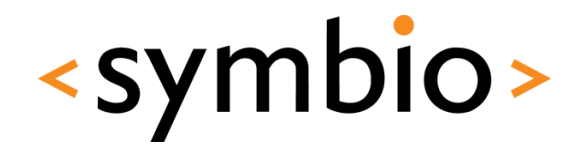

 $\bullet$ 

- **Property value sources**
- Behavioral
- Standalone
- Signal handlers
- State transitions

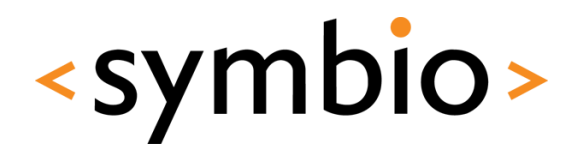

- *Property value source* animation is run as soon as the target object is created
	- Animation provides the property value

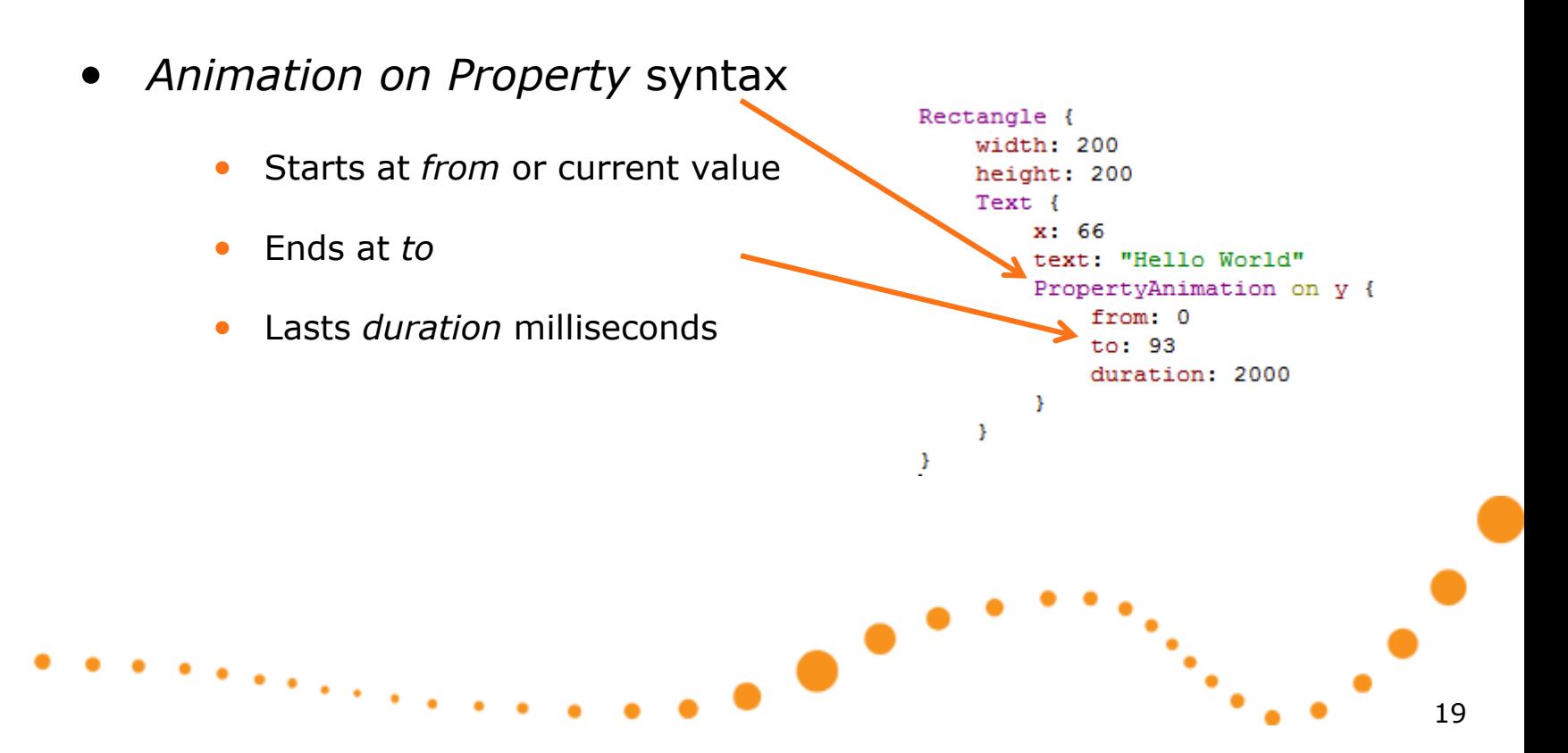

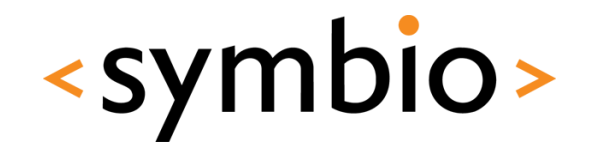

- *Behavioral* animation
	- Default animation that is run when property changes
	- *Behavior on Property* syntax

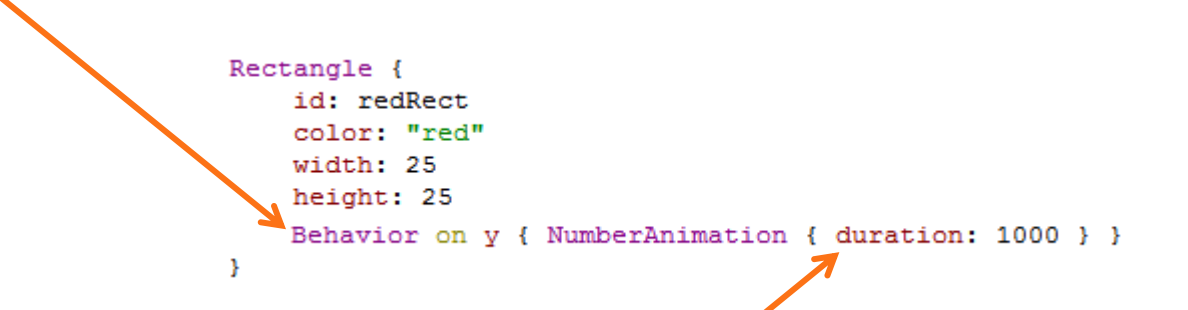

• No *from* or *to* needed, since old and new values come from the property change

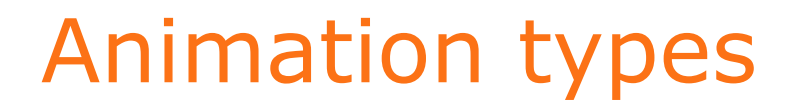

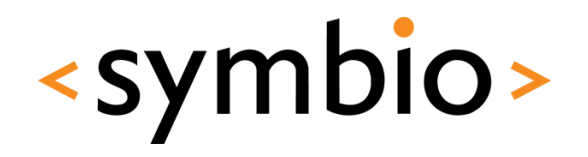

• *Standalone* animations are created as any other QML object

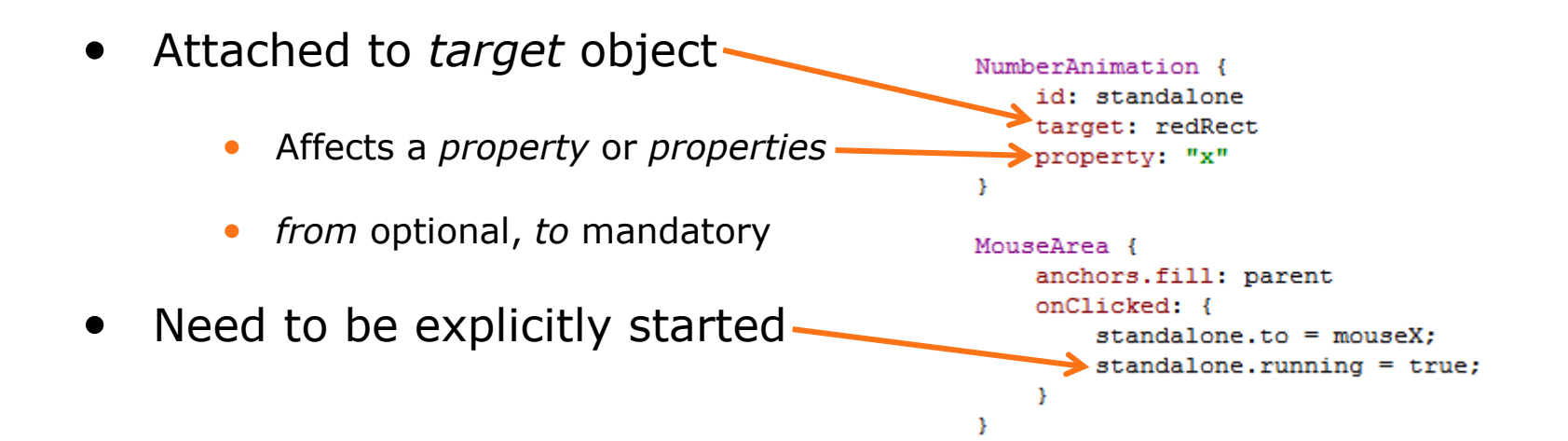

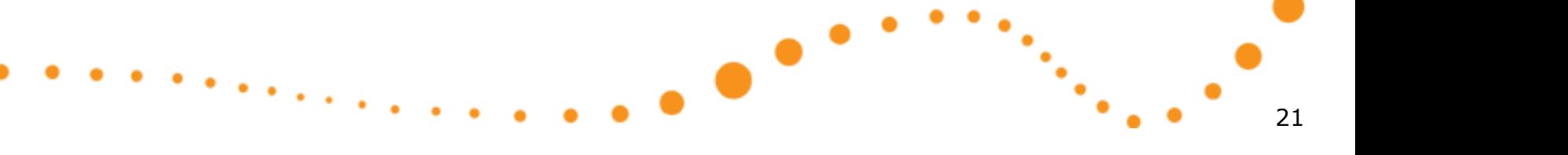

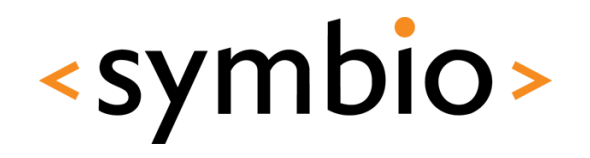

- *Signal handler* animation is quite similar to standalone animation
	- Start is triggered by the signal.
	- MouseArea { • Otherwise same rules • Needs to be bound to *target* and *property*
		- *from* optional, *to* mandatory

fill: parent copertyAnimation { et: someText "x" - 1  $\mathbf{v}$ 

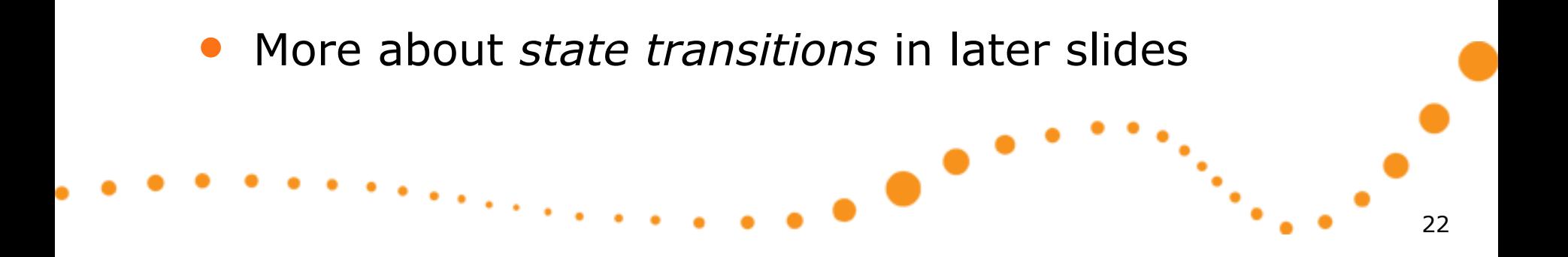

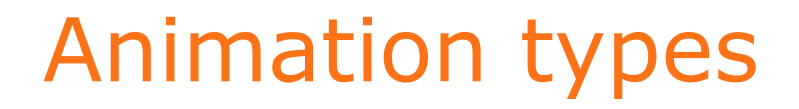

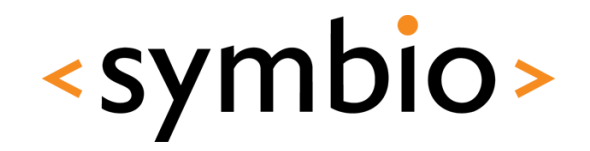

- Example code in *AnimationExamples*  directory
	- Uses *NumberAnimation* for various scenarios

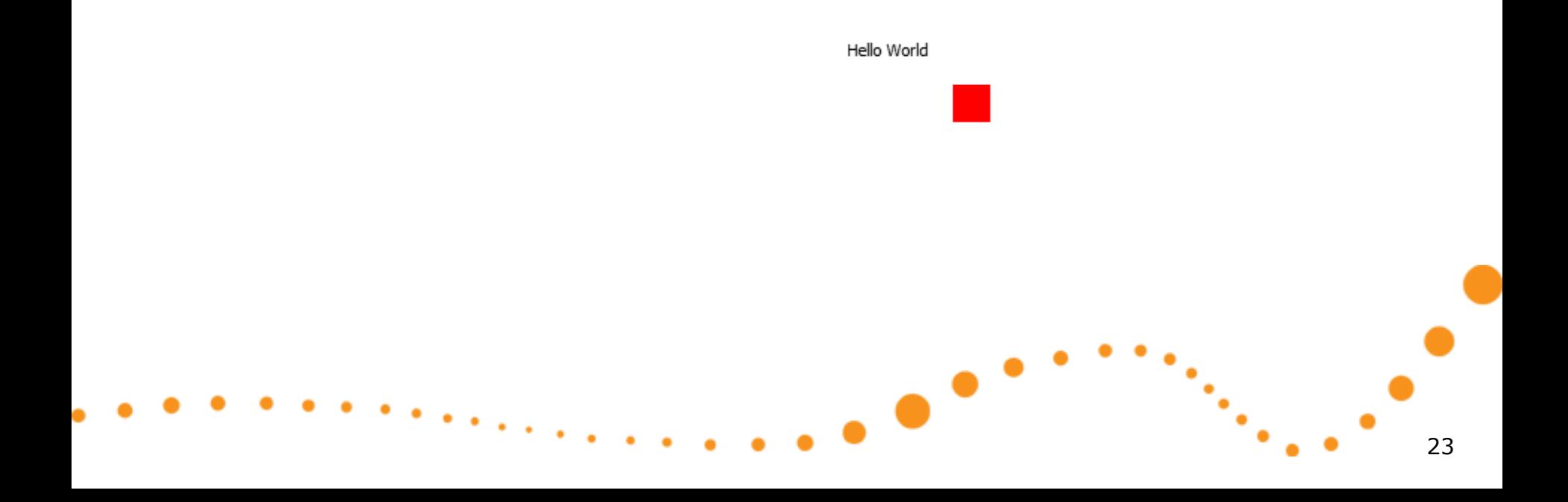

## Animation objects

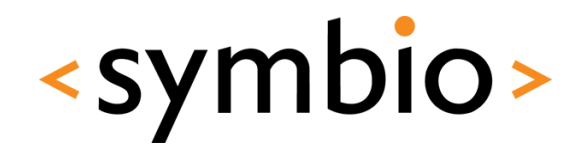

- The actual animation is built from animation objects
	- *PropertyAnimation* and it's derivatives
		- *NumberAnimation, SmoothedAnimation, ColorAnimation, RotationAnimation, SpringAnimation*
	- Grouping and nesting
		- *SequentialAnimation, ParallelAnimation, PauseAnimation*
	- GUI layout changes

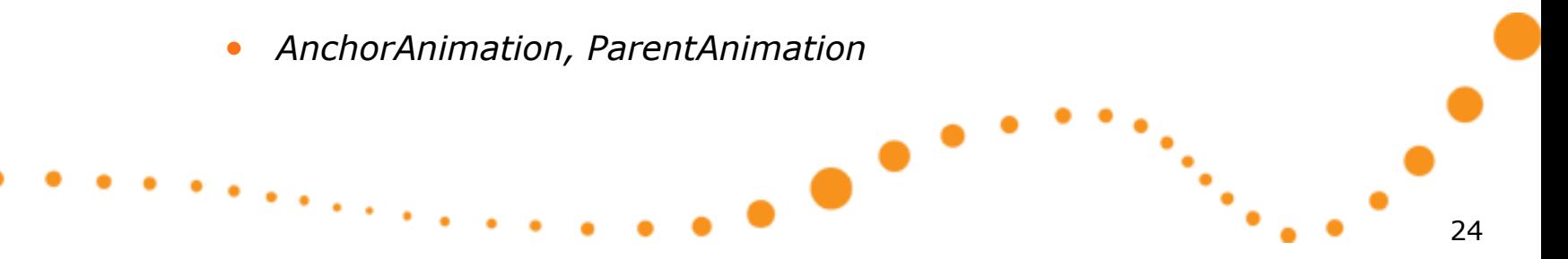

## Animation grouping

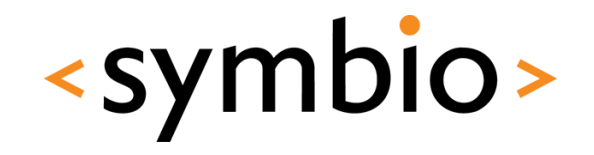

- Animations can be grouped to build more complex scenarios
	- *SequentialAnimation* is a list of animations that is run one at a time
	- *ParallelAnimation* is a list of animations that is run simultaneously
	- *PauseAnimation* is used to insert delays into sequential animations

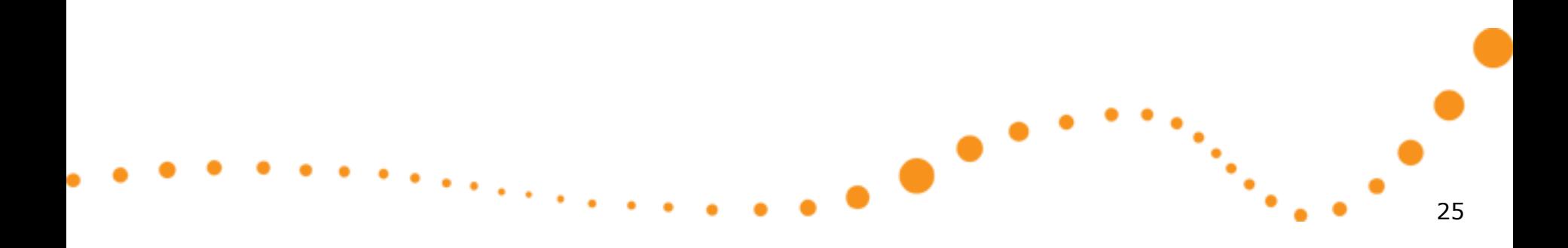

## Animation grouping

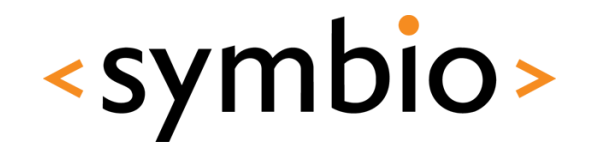

- Sequential and parallel animations can be nested
	- For example, a parallel animation may contain multiple sequential animations
- Example in *AnimationGrouping* directory
	- Also uses *ColorAnimation*

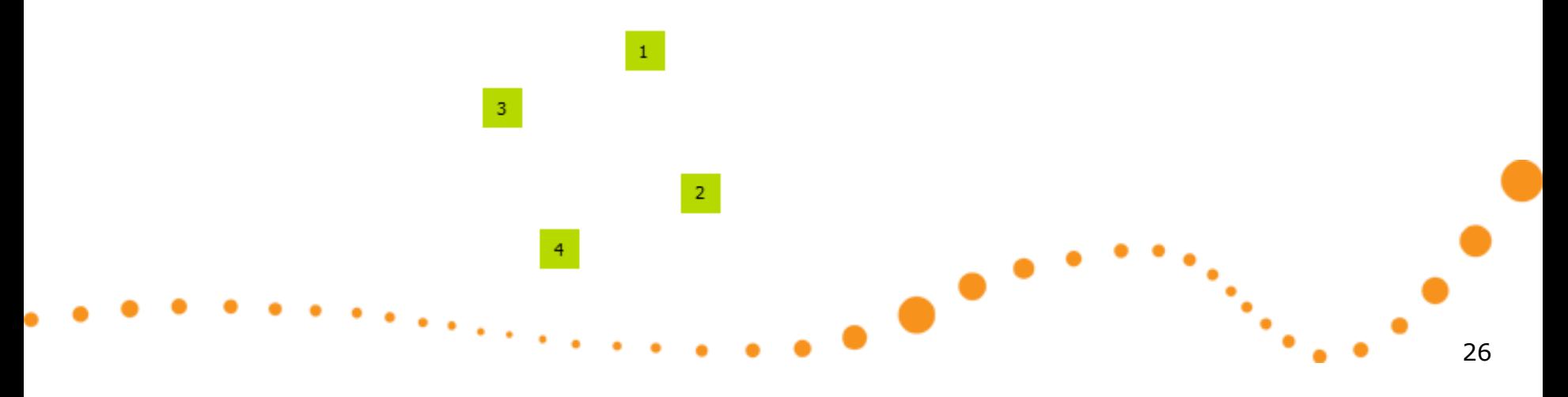

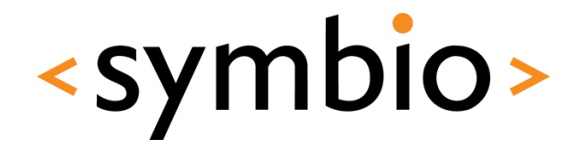

27

#### GUI states and animated state transitions

## **BUILDING FLUID GUI**

 $\bullet$ 

#### GUI states

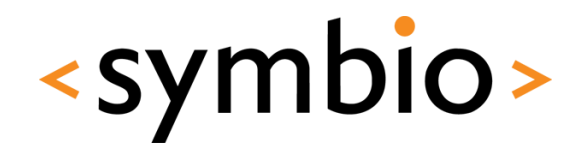

#### • A *state* represents a *snapshot* of a GUI

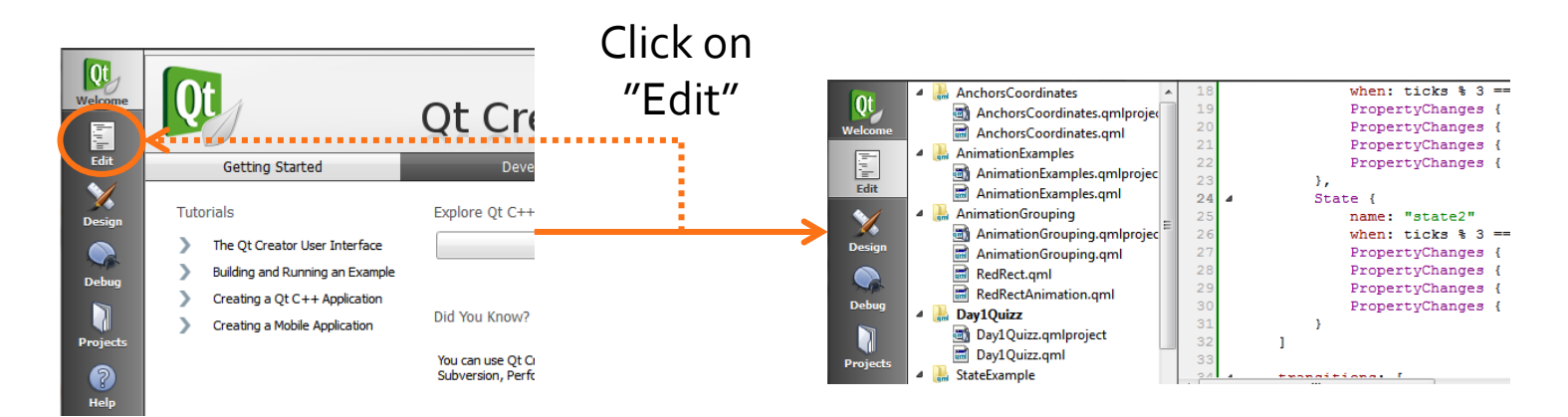

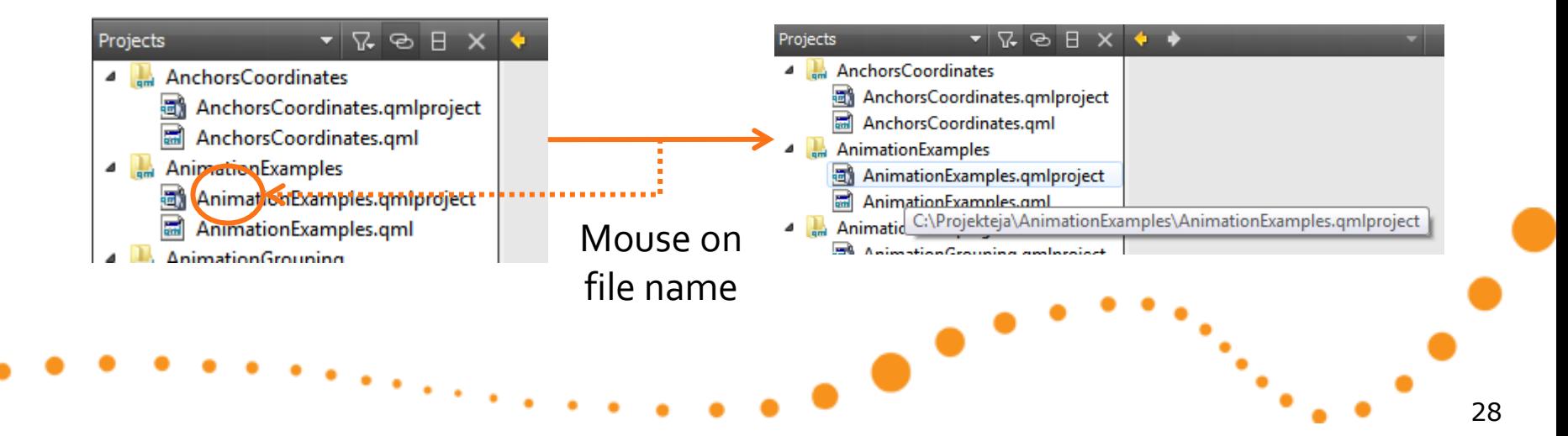

#### GUI states

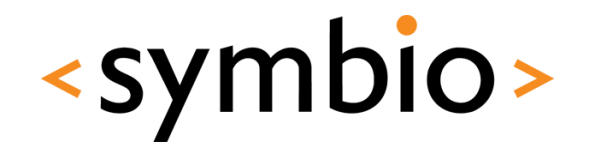

- States are usually applicable at many levels, regardless of problem complexity
	- i.e. whole program vs. small trinket
- *Transitions* between states
	- Response to user interaction or other events
	- Many transitions may be run parallel
	- May be animated with QML

#### GUI states in QML

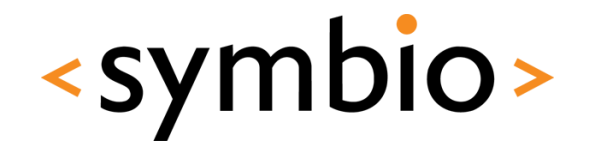

- State framework built into QML:
	- Every GUI *Item* has a *state* property, *default state* and a list of *states* Þ
		- States are identified by *name*, default has no name
	- states: State { • Each *State* object inherits properties from default state and declares the differences
		- *PropertyChanges* element

name: "shorter" PropertyChanges { target: rect; height: 100

name: "smaller"

end: "shorter"; PropertyChanges {

> det: rect width: 100

Y

Rectangle {

- A state may inherit properties from another State { state instead of the default
	- *extend* property

#### GUI states

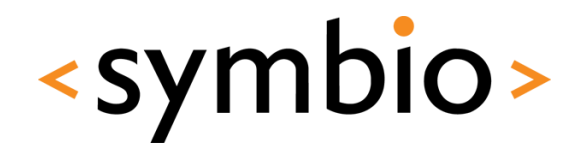

- Only one state is active at a time
	- So, only properties from *default* and changes from *active* state are in use
	- State can be activated via script or with the help of *when* binding State {

-

• Example in *SimpleState* directory

name: "upsidedown" when: mouseArea.pressed PropertyChanges { target: text rotation: 180 - }

Ŧ

#### State transitions

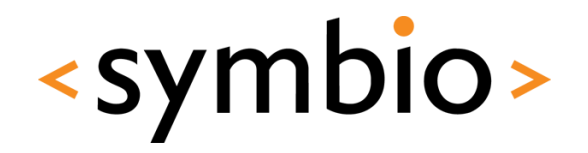

- The transitions between states are declared separately from the states
	- List of *transitions* under the *Item*
	- Quite similar to *ParallelAnimation*
		- Although, doesn't inherit Animation
- Example in *SimpleStateTransition* directory

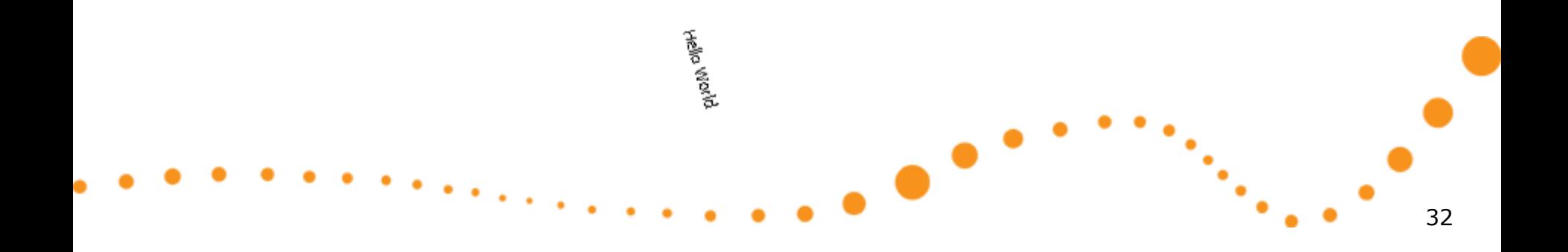

#### State transitions

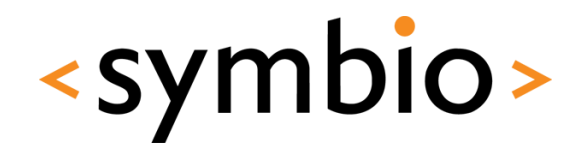

- All transitions are applied by default
	- Can be scoped with *from* and *to*
		- Both are bound to *state name*
	- Transition overrides *Behavior on <property>*
- **Transition animations are run in parallel** 
	- Can be wrapped into *SequentialAnimation*
	- Transition *reversible* flag might be needed
		- Runs sequential animations in reverse order

#### State examples

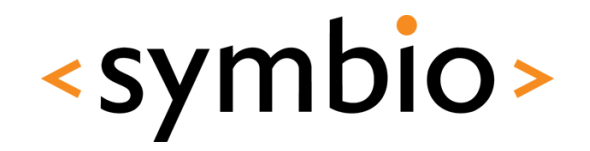

 $\overline{3}$ 

 $\overline{4}$ 

 $\bullet$ 

 $\mathbf{1}$ 

 $\overline{2}$ 

- *SequentialTransition* directory
	- Transitions quizz
- Mapping the *AnimationGrouping* example into state framework
	- *StateExample* directory

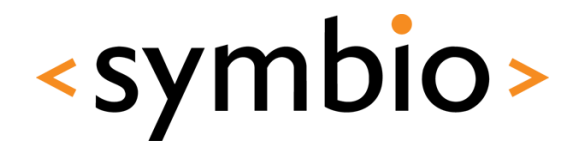

#### Advanced animation topics

# **BUILDING FLUID GUI**

 $\bullet$ 

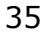

#### Layout animations

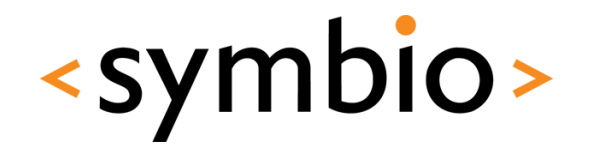

- The *anchors* of GUI Items can be changed while application is running
	- *AnchorChanges* element within a state
		- Re-anchors the item to another valid target
	- *AnchorAnimation* can be applied to state transitions list to animate the changes
		- Animates position and dimensions
- **Some quirks involved** 
	- Example in *AnchorAnimations* directory

#### Layout animations

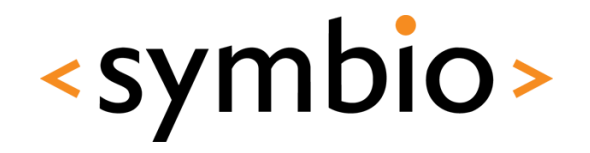

- In addition to anchor changes, the *parentchild* relationship of items can be changed
	- *ParentChange* element within a state
		- Changes the *parent* of an item
		- Optionally also the coordinates, size and transform
	- New relative coordinates
	- Requires re-anchoring within new parent
- Example in *ParentChange* directory

## More animation objects

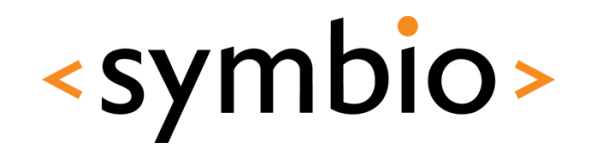

- *RotationAnimation* for angles
	- Configurable rotation direction
	- Uses shortest path by default
		- i.e. instead of going back from 359 to 0
- *SmoothedAnimation* for movement
	- For example translations
	- Can use *velocity* instead of *duration*
		- So speed doesn't depend on distance moved
	- Easing curve built in

### More animation objects

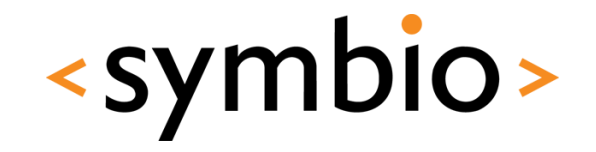

- *SpringAnimation* for spring-like movement
	- *spring*, *damping* and *mass*
- Some examples in *TransformAnimations*  directory
	- Although, note that these animations are not in any way restricted to transformations

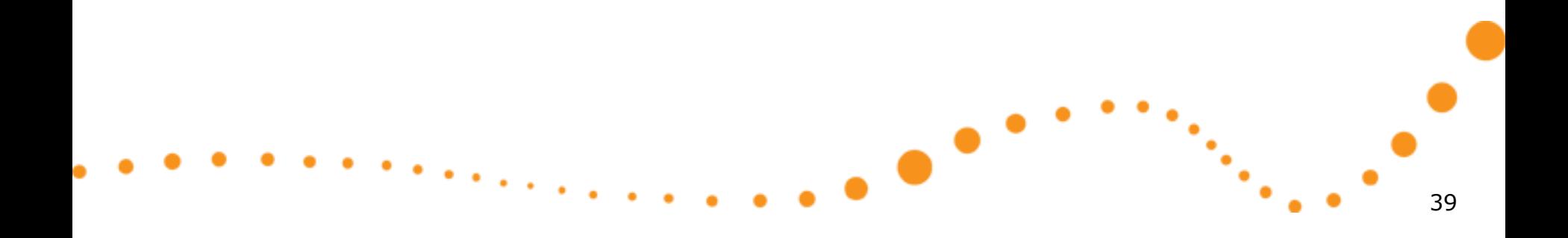

#### Easing curves

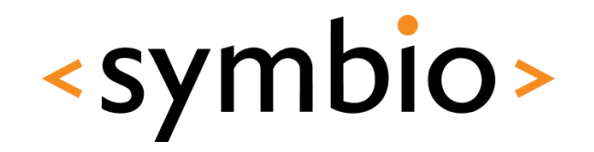

- Property and anchor animations may have an *easing curve*
	- Results in non-linear property change
	- Quite a lot of pre-defined curves
		- Check *PropertyAnimation.easing.type* for details
- Quick task:
	- Open *AnimationGrouping* example and add some easing curves

### Script hooks

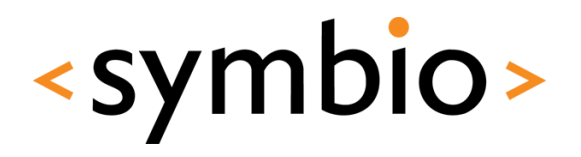

- *StateChangeScript* is run when a state is entered State {
	- Before state transitions are run
- name: "state1" StateChangeScript { script: console.log("Entered state 1")
- *ScriptAction* within *SequentialAnimation*

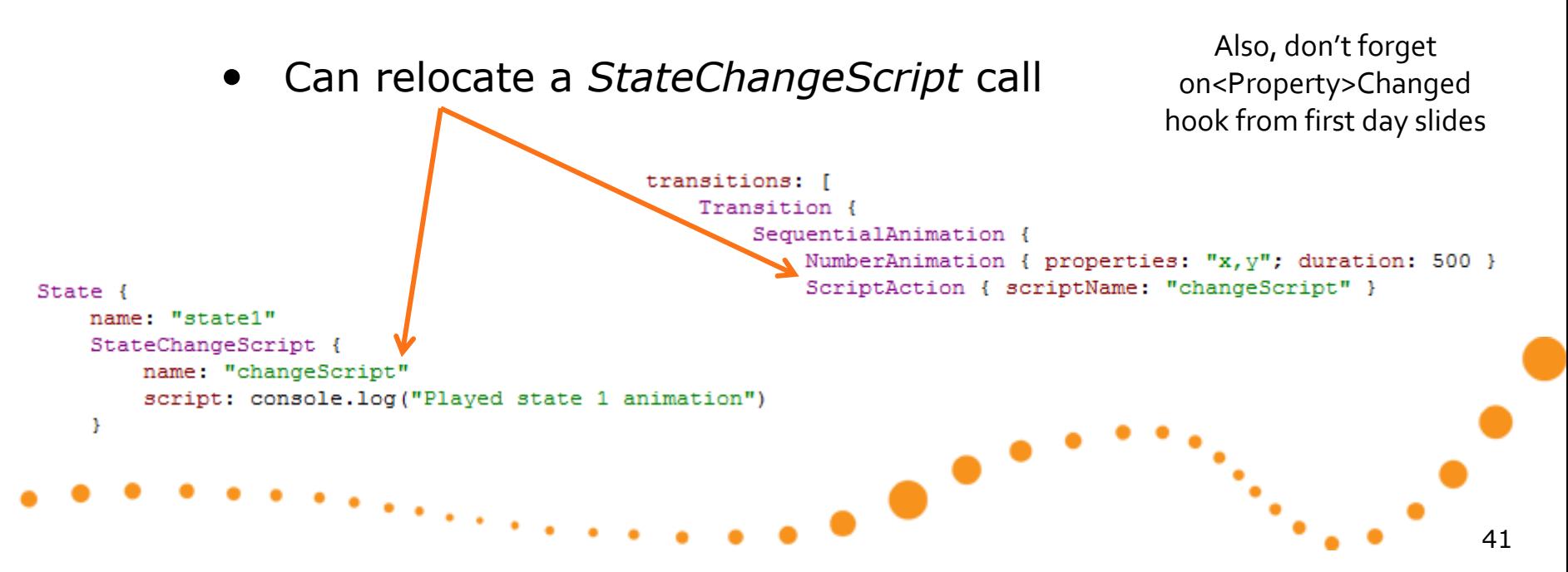

#### Animation actions

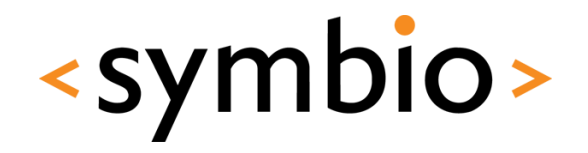

- *ScriptAction* can also run without states
	- Use *script* property instead of *scriptName*

```
SequentialAnimation {
   NumberAnimation { properties: "x, y"; duration: 500 }
    ScriptAction { script: console.log("Played animation") }
Y
```
- *PropertyAction* changes a property without performing animations
	- For example *bool* flags, z-value etc.

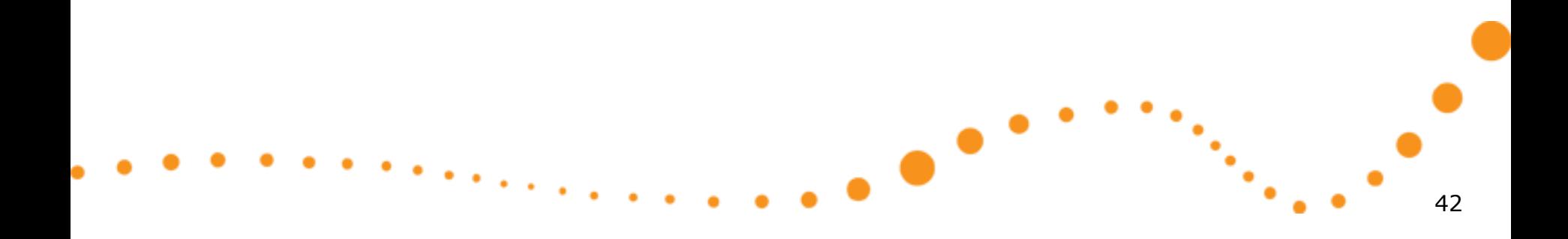

#### Animation notes

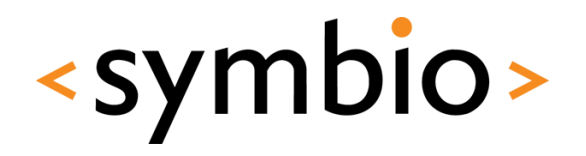

- Transformations (especially rotation) may produce jagged lines (*aliasing*)
	- Each *Item* has *smooth* property for anti-aliasing
- Smoothing is expensive operation
	- Might be good idea to try disabling smoothing for the duration of animations

smooth: !rotationAnim.running transform: Rotation { Behavior on angle { RotationAnimation { id: rotationAnim See also *ClockExample*direction: RotationAnimation.Clockwise duration: 500 Þ v 43

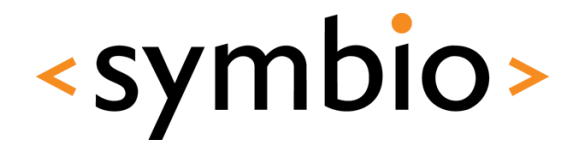

#### Handling mouse and keyboard input

## **USER INTERACTION**

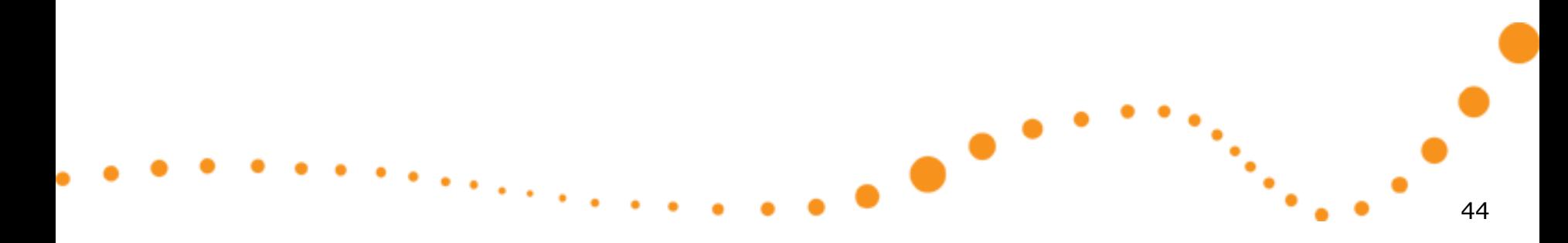

#### Mouse and key events

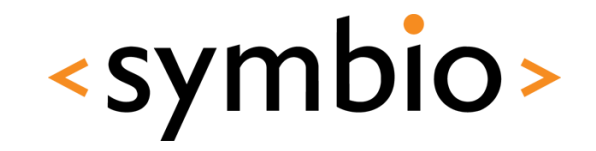

- Mouse and keys are handled via *events*
	- *MouseEvent* contains position and button combination
		- Posted to *Item* under cursor
	- *KeyEvent* contains key that was pressed
		- Posted to *Item*, which has the *active focus*
	- If item doesn't handle it, event goes to parent
		- When *accepted* properties is set to *true*, the event propagation will stop
	- Events are *signal parameters*

#### Mouse input

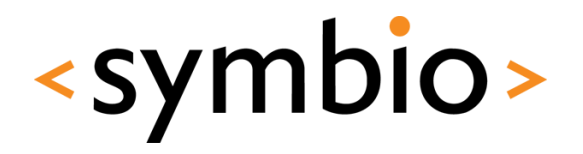

- *MouseArea* element has already been used in most of the examples
	- Works for desktop and mobile devices
		- Although, some signals will not be portable
	- *pressed* property

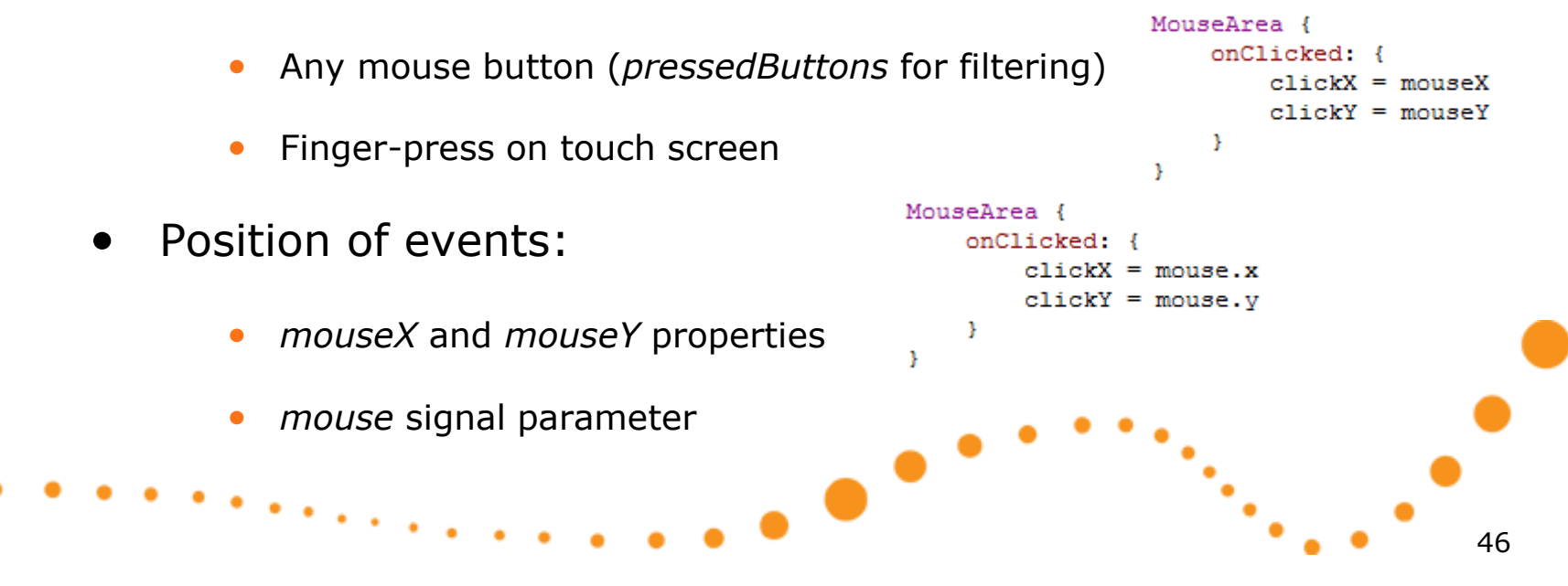

#### Mouse drag

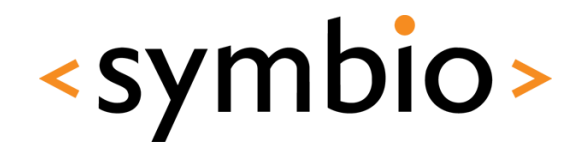

- *MouseArea* can make an item *draggable*
	- Works with mouse and touch
- Draggable items may contain children with mouse handling of their own
	- The child items must be children of the *MouseArea* that declares dragging
		- *MouseArea* inherits *Item*, so may contain child items
		- *drag.filterChildren* property
- Example in *MouseDrag* directory

## Keyboard input

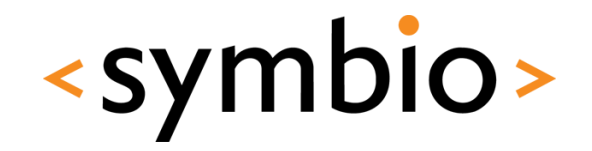

- Each *Item* supports keyboard input
	- *Keys* and *KeyNavigation* attached properties
		- *Keys.on<Key>Pressed* signals
		- *KeyNavigation.up* / *down* / *left* / *right* properties
	- Key events arrive to item with *activeFocus*
		- Can be forwarded to other items
		- Ignored if none of items is focused
	- Setting focus property to *true* to get focus

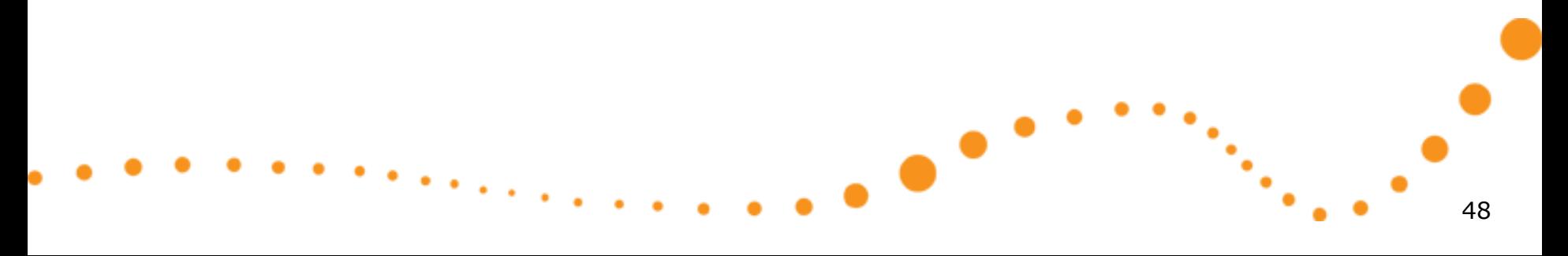

### Keyboard input

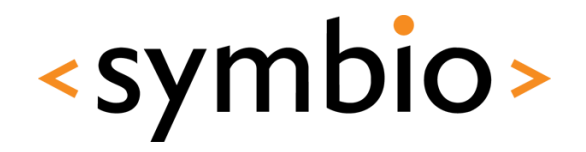

- *FocusScope* element can create focus groups
	- Needed for re-usable components
		- Internals of component are not visible
	- Invisible item, similarly as *MouseArea*
		- One item within each *FocusScope* may have focus
		- Item within the *FocusScope*, which has focus gets key events
- Example in *KeyboardFocus* directory

#### Flickable element

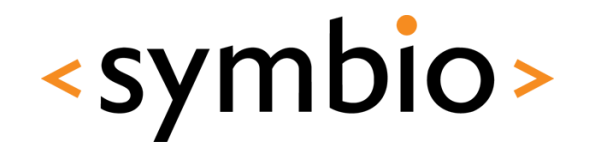

- Scrollable container for other elements
	- Drag or flick to scroll
	- Scrollbars *not* built-in
		- ScrollBar example available in QML documentation

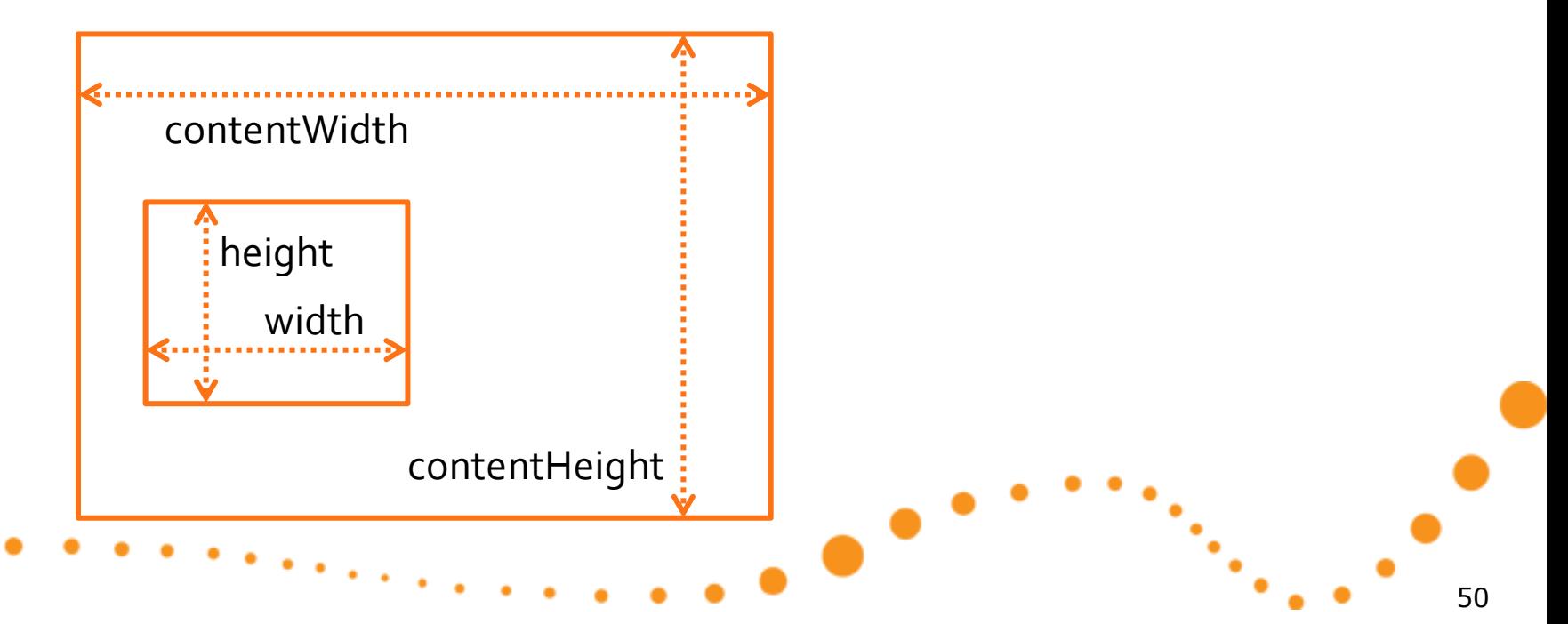

#### Flickable element

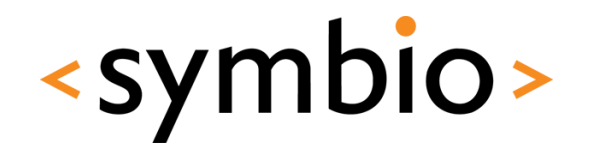

- *Flickable* mouse events
	- Drag events are intercepted by the flickable
	- Mouse clicks go to children
		- Similarly as MouseArea with drag enabled
	- Control via *interactive* and *pressDelay* properties
- Example in *FlickableExample* directory
	- Also contains *StateChangeScript* and *PropertyAction* examples

#### Flipable element

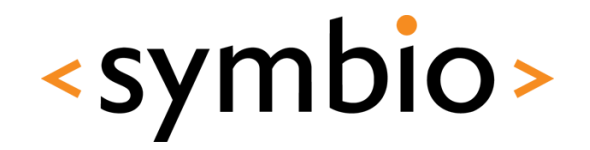

 $\boxed{\frac{F_{10}}{F_{11}} \frac{F_{11}}{F_{12}} \frac{F_{12}}{F_{12}} \frac{F_{13}}{F_{13}} \frac{F_{14}}{F_{14}} \frac{F_{15}}{F_{15}} \frac{F_{16}}{F_{16}} \frac{F_{17}}{F_{16}} \frac{F_{18}}{F_{18}} \frac{F_{19}}{F_{19}} \frac{F_{19}}{F_{19}} \frac{F_{10}}{F_{10}} \frac{F_{10}}{F_{10}} \frac{F_{10}}{F_{10}} \frac{F_{10}}{F_{10}} \frac{F_{10}}$ 

52

Back

- *Flipable* is a two-sided container
	- Card with *front* and *back* items
	- Must use *Rotation* transform to see the back
		- Either via *x* or *y* axis, *z* won't help
		- Will not go upside-down via x-axis rotation
	- States and transitions not pre-implemented
		- Use for example *RotationAnimation* for transition
- Example in *FlipExample* directory

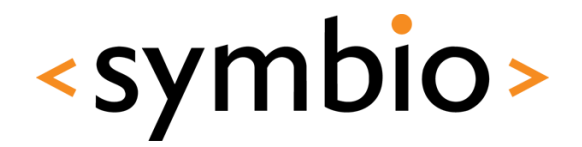

#### Models, views and delegates

## **DISPLAYING DATA**

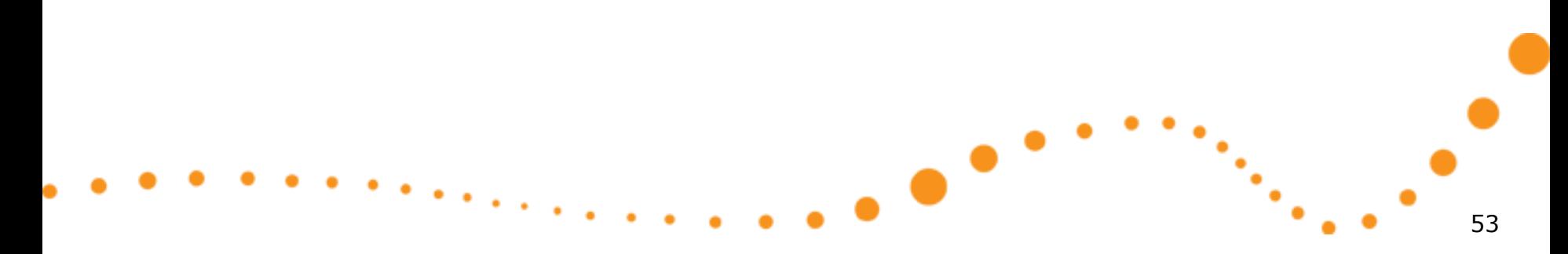

#### Data elements

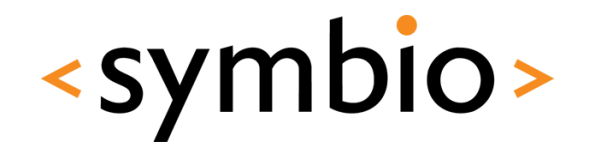

54

- Data elements are divided into three parts
	- *Model* contains the data
		- Each data element has a *role*
	- *View* defines the layout for the data elements
		- Pre-defined views: *ListView*, *GridView* and *PathView*

-

- *Delegate* displays a single model element
	- Any *Item*-based component works

#### Data models

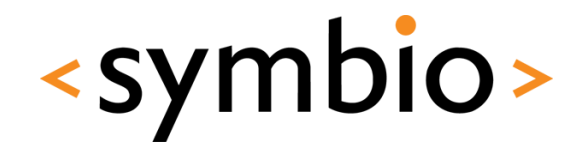

- *ListModel* for list of data elements
	- Define *ListElement* objects in QML code
		- *ListElement* consists of *roles*, not *properties*
		- Syntax is similar to QML properties (*name: value*)
		- But, cannot have scripts or bindings as value
	- Add JavaScript objects dynamically
		- Any dictionary-based (*name: value)* object will work
		- Works also with nested data structures

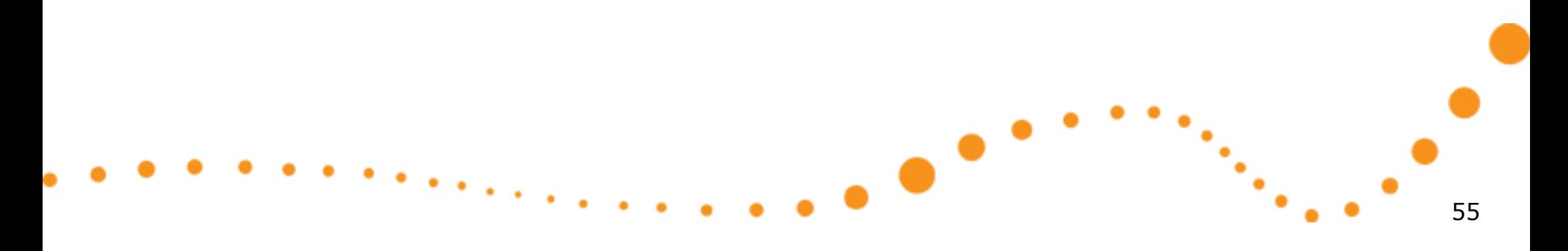

#### Data models

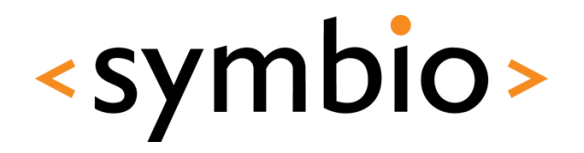

- *ListModel* is manipulated via script code
	- *append, insert, move, remove, clear*
	- *get, set, setProperty*
	- Changes to model are automatically reflected in the view(s) which display the model
		- Although, changes via *WorkerScript* need *sync*
- Example in *SimpleDataModel* directory

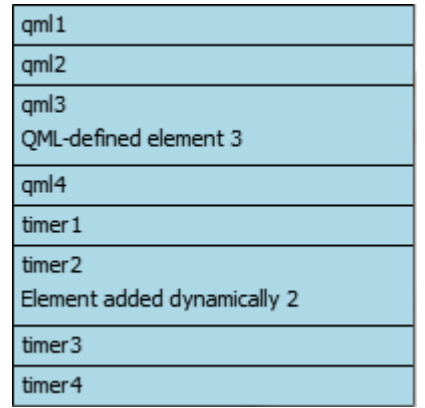

#### Data models

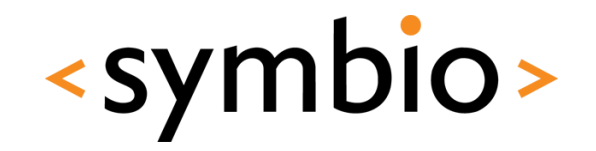

- Other model types
	- *XmlListModel* for mapping XML-data (for example from web services) into QML view
		- Uses *XPath* queries within list elements (*XmlRole*)
	- *FolderListModel* from QtLabs experimental
		- Displays local file system contents
	- *VisualItemModel* for GUI *Items*
	- *VisualDataModel*
		- Can visualize Qt/C++ *tree models*
		- May share GUI *delegates* across views

#### Data views

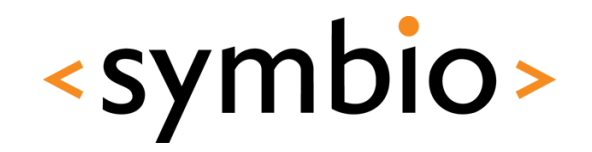

- QML has three views
	- ListView displays it's contents in a list
		- Each element gets a row or column of its own
		- Compare to *Row* or *Column* positioners
	- *GridView* is two-dimensional representation
		- Compare with *Grid* positioner
	- *PathView* can be used to build 2-dimensional paths where elements travel

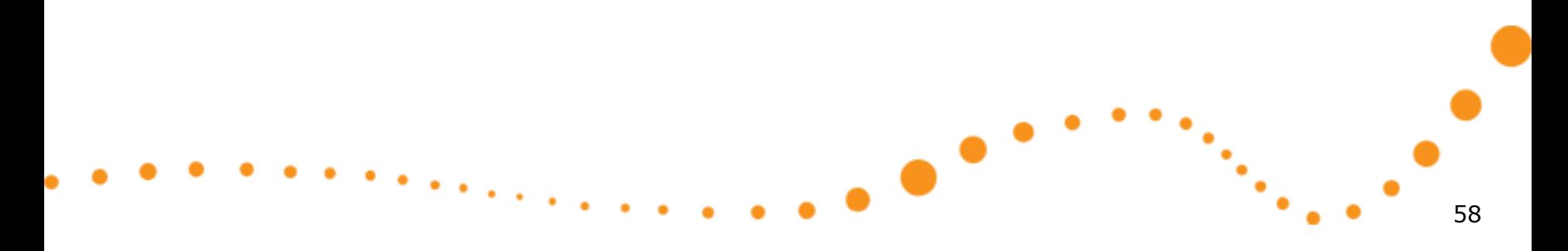

#### • The *PathView* component declares a *path*  on which the model elements travel

- *Path* consists of path segments
	- *PathLine*, *PathQuad*, *PathCubic*
	- Start and end point  $+$  control points
- Each segment may have path *attributes*
	- Interpolated values forwarded to delegate
- Example in *PhotoExample* directory

## Path view

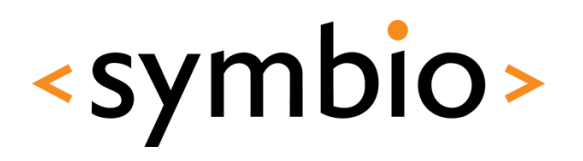

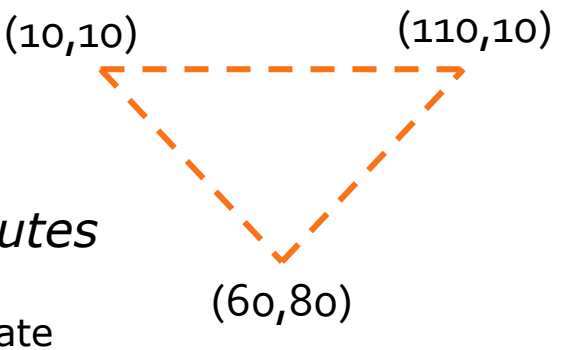

#### Data view notes

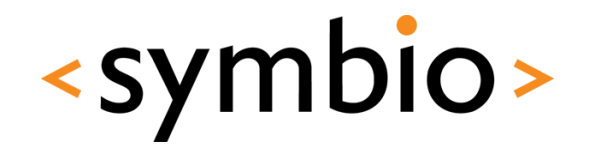

- Note the lack of *tree view*
	- Probably not good for small screens
- *Repeater* was used in earlier example
	- Not a view, but can work with *model* and *delegate*
		- Or directly with GUI Items

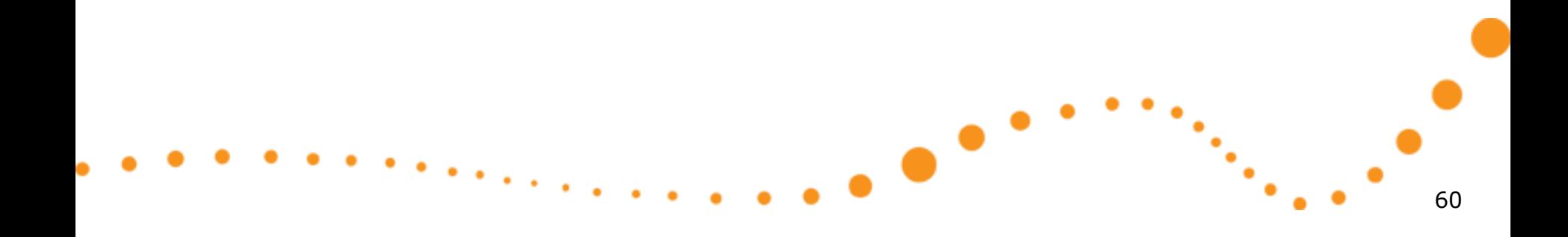

#### Data views

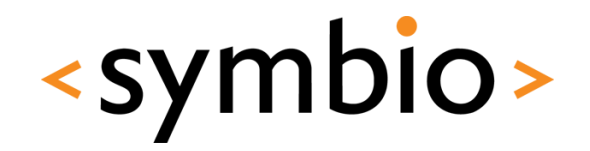

- Interaction with views
	- List and grid views inherint from *Flickable*
		- Content can be scrolled (no scrollbars though)
	- Path view uses drag and flick to move the items around the path
	- Delegates may implement mouse handlers
		- Same rules as with *Flickable* nested mouse areas

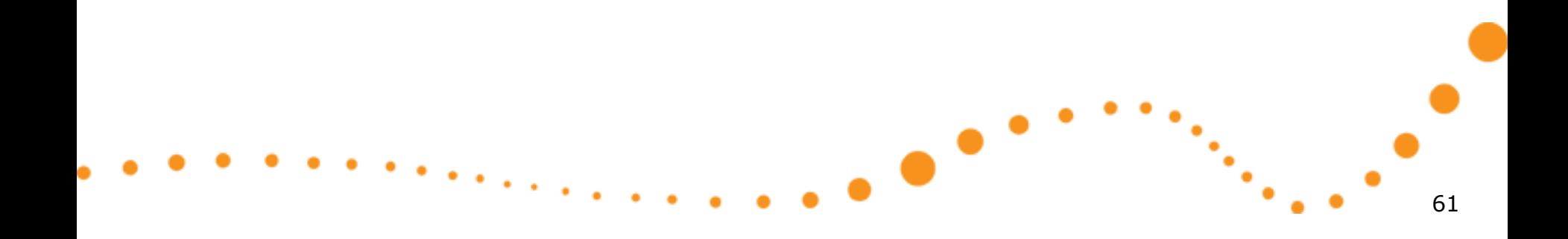

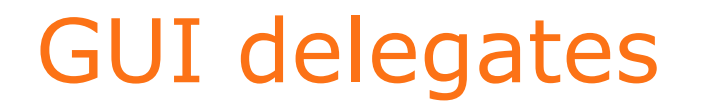

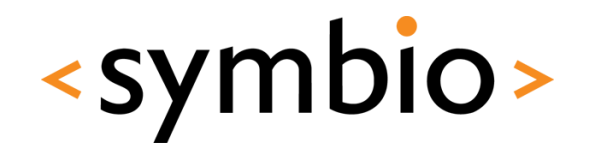

- A *delegate* component maps a model entry into a GUI *Item*
	- In *VisualItemModel* each entry is GUI item
- Delegate objects are created and destroyed by the view as needed
	- Saves resources with lots of items
		- Remember dynamic object management slides at beginning of this day
	- Cannot be used to store any state

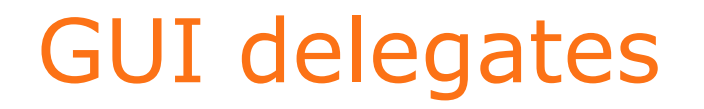

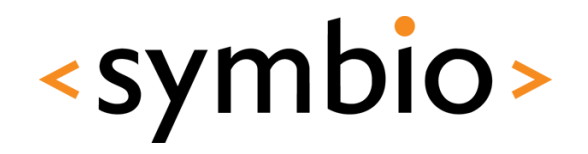

- The delegate may access the list model roles by name
	- If role name is ambiguous, use *model* attached property
	- Special *index* role also available
- See delegate code examples from Column { Text { *SimpleDataModel* and *PhotoExample* t: title Text { text: description ListModel { id: model ListElement { title: "oml! description: "QML-defined element Þ 63

#### View selection

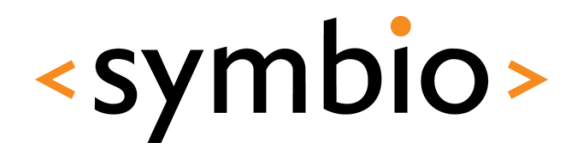

- Each view has *currentIndex* property
	- *ListView* and *GridView* have *currentItem*
	- Represents the selected element
- View has *highlight* delegate
	- Draws something *under* the current item
	- Highlight moves with *SmoothedAnimation*
		- Can be customized with *highlightFollowsCurrentItem*
- Example in *ViewHighlight* directory

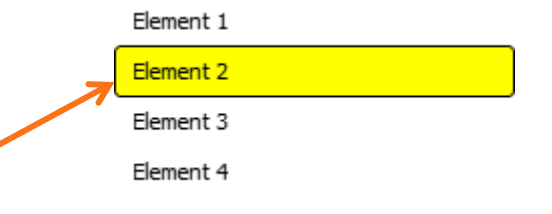

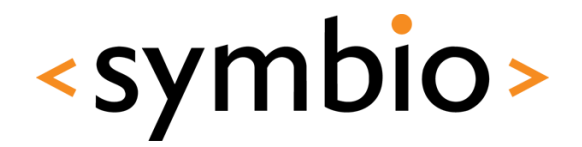

65

#### Adding states and transitions

# **FLUID GUI EXERCISES**

 $\bullet$ 

#### States and transitions

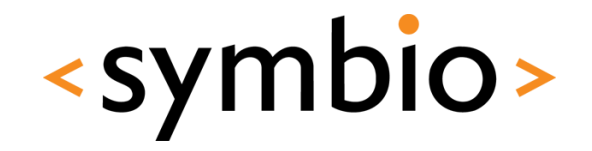

• Replace one of the original colors with a button, which flips the color list over and reveals more colors

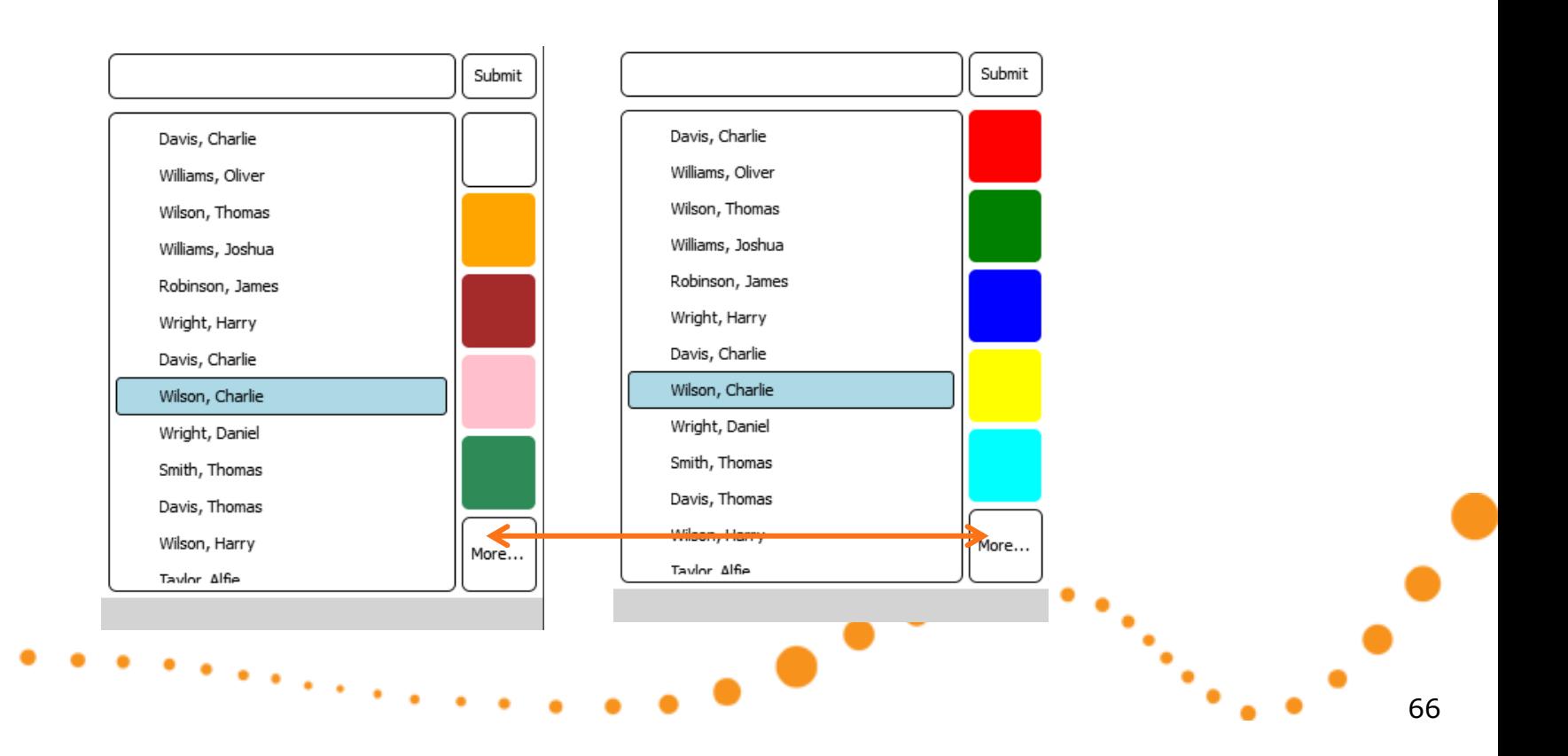

#### States and transitions

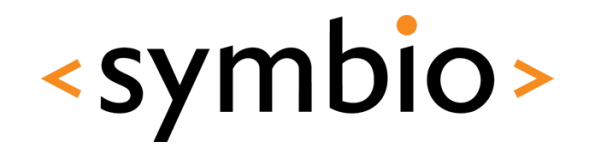

- Add an area to left side, which slides in when mouse is clicked on it
	- Slides back when clicked again

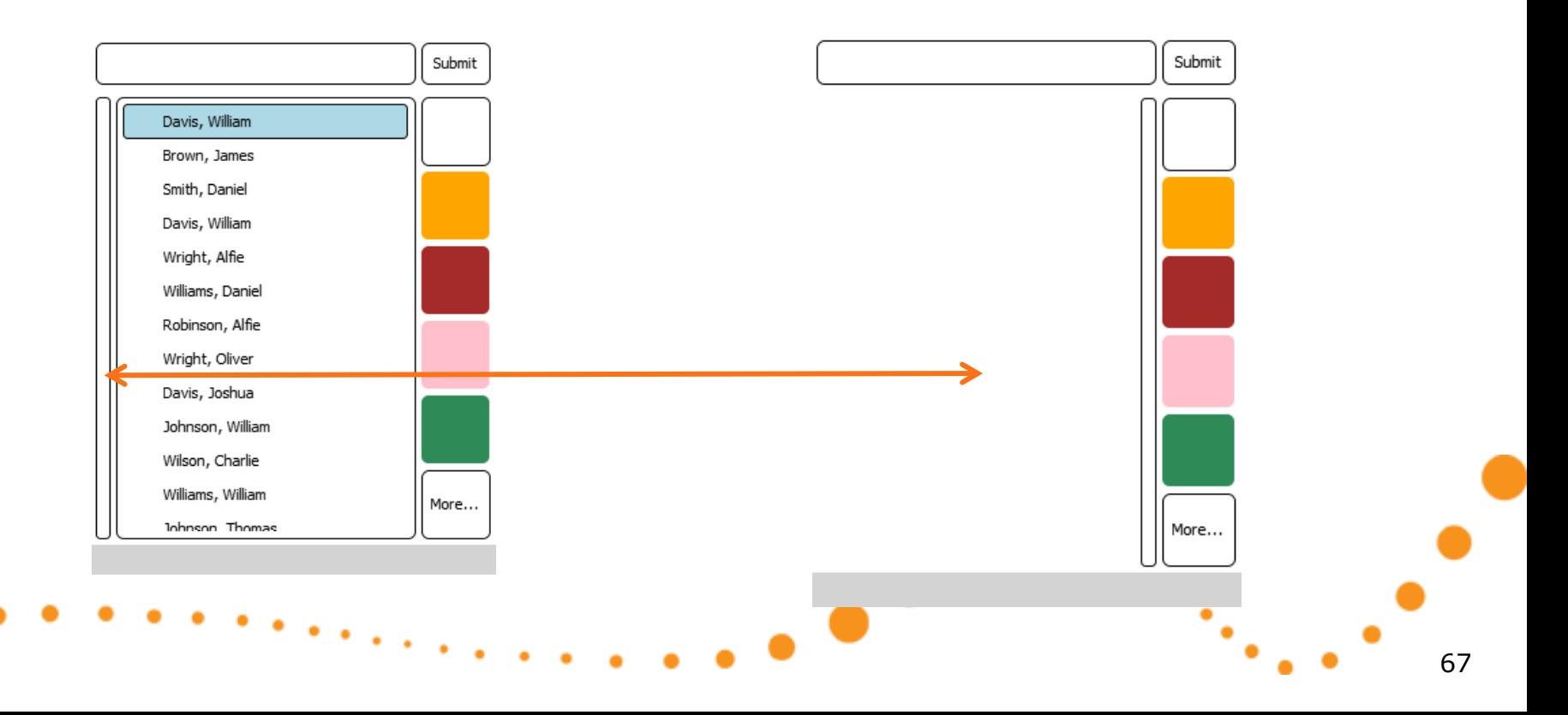

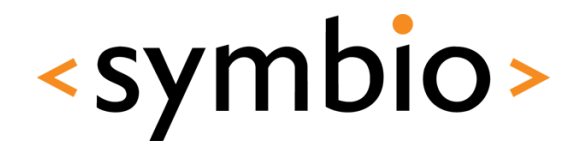

#### Implementing a model and view

## **DATA MODEL EXERCISE**

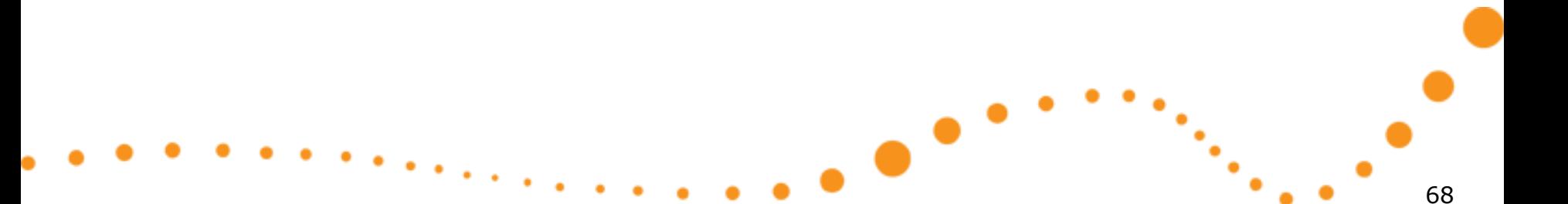

#### Data model exercise

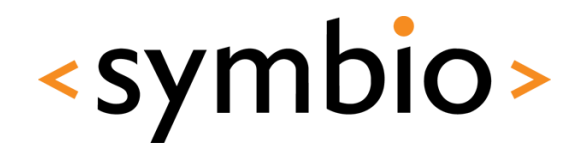

- Add a *ListModel* to the central area of day 1 exercise
	- Fill with random names
		- Generator example in *CourseDay2/ListArea.qml*
	- Add selection support to model
	- When a color on right side is clicked, tag the name with that color
		- Fade-in / fade-out the tag rectangle

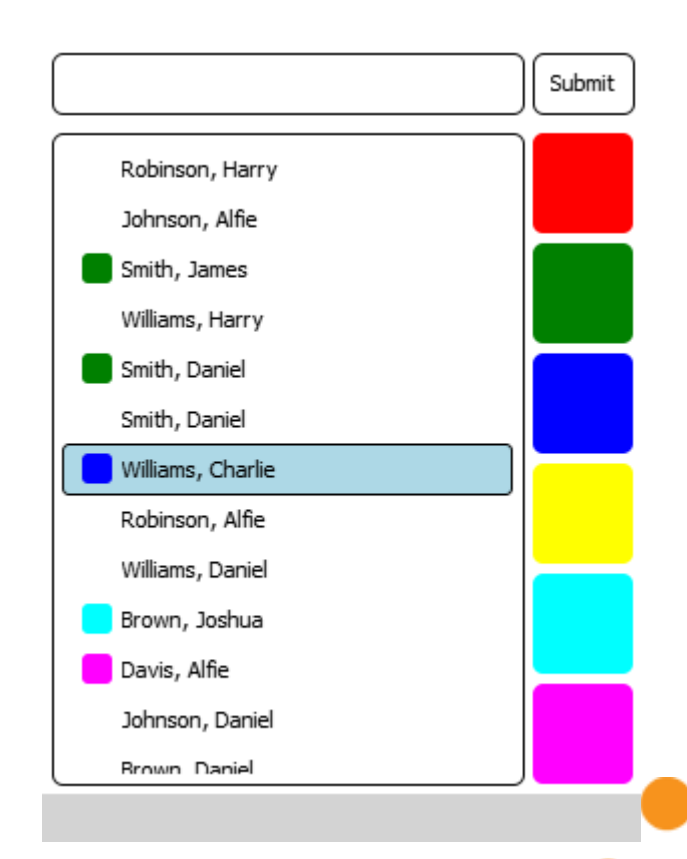

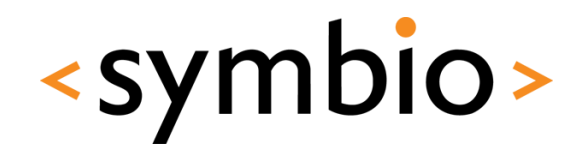

#### SERIOUS ABOUT SOFTWARE